# **BITCURATOR FOR STATE ARCHIVES**

**Use the chat box at the right of the screen to tell us who you are, where you're from, and who is participating with you today.** 

**(To open the chat window, click on the CHAT icon in the upper right corner.)**

**Connect to the audio portion of the webinar through your phone line or through VoIP.**

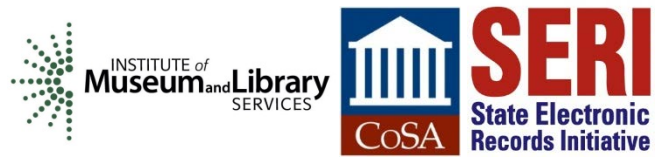

# **WELCOME!**

### **Fall 2019 State Electronic Records Initiative webinars**

- **October: social media**
- **November: scripting for archivists**
- **December: developing processing workflows**

**Spring 2020 SERI webinars will begin in January**

**[https://www.statearchivists.org/programs/state](https://www.statearchivists.org/programs/state-electronic-records-initiative/seri-webinars/) [-electronic-records-initiative/seri-webinars/](https://www.statearchivists.org/programs/state-electronic-records-initiative/seri-webinars/)**

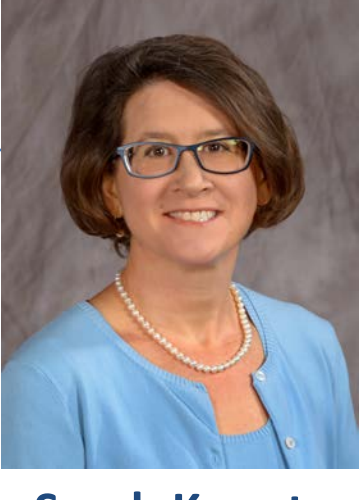

**Sarah Koonts State Archives of North Carolina**

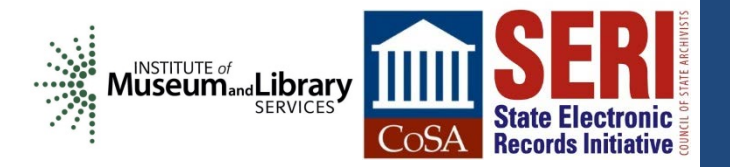

# **SERI ONLINE RECORDINGS**

- **Managing Digital Content Over Time**
	- **Identify**
	- Select
	- **Store**
	- Protect
	- Manage
	- Provide access
- **[https://archives.utah.gov/community/SERI/SERI](https://archives.utah.gov/community/SERI/SERI-resources.html)[resources.html](https://archives.utah.gov/community/SERI/SERI-resources.html)**
- **[https://www.statearchivists.org/programs/videos-and](https://www.statearchivists.org/programs/videos-and-recordings/state-electronic-records-initiative-training-recordings/)[recordings/state-electronic-records-initiative-training](https://www.statearchivists.org/programs/videos-and-recordings/state-electronic-records-initiative-training-recordings/)[recordings/](https://www.statearchivists.org/programs/videos-and-recordings/state-electronic-records-initiative-training-recordings/)**

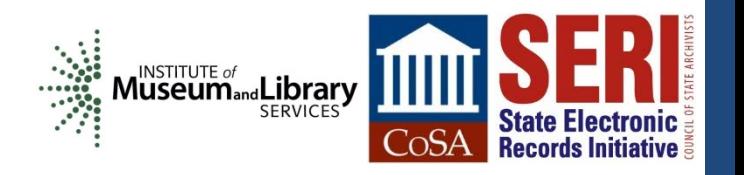

# **NEW SERI VIDEO**

- **FAQs on Bit Rot**
	- <https://www.youtube.com/user/StateArchivists>

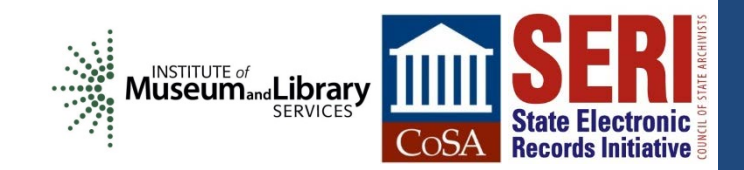

# **TODAY'S PRESENTER**

### **Cal Lee**

School of Information and Library Science University of North Carolina at Chapel Hill

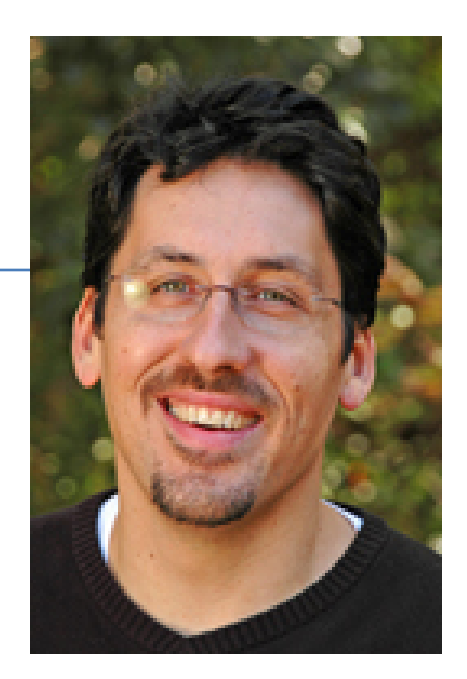

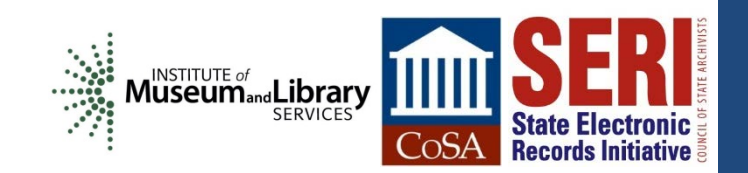

# **Some Goals When Acquiring Materials**

**Ensure integrity of materials**

**Allow users to make sense of materials and understand their context**

**Prevent inadvertent disclosure of sensitive data**

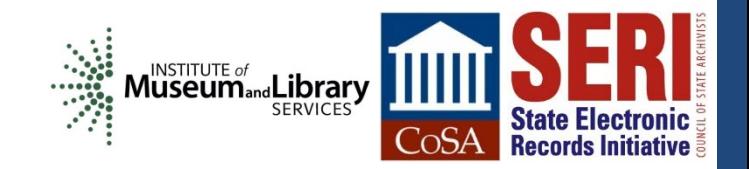

# **Some Fundamental Principles**

Provenance • Reflect "life history" of records • Records from a common origin or source should be managed together as an aggregate unit Original Order Organize and manage records in ways that reflect their arrangement within the creation/use environment

Chain of **Custody** 

- "Succession of offices or persons who have held materials from the moment they were created"1
- Ideal recordkeeping system would provide "an unblemished line of responsible custody"2
- 1. Pearce-Moses, Richard. *A Glossary of Archival and Records Terminology*. Chicago, IL: Society of American Archivists, 2005.
- 2. Hilary Jenkinson, *A Manual of Archive Administration: Including the Problems of War Archives and Archive Making* (Oxford: Clarendon Press, 1922), 11.

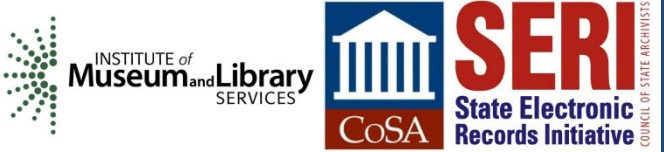

### **But what about these?**

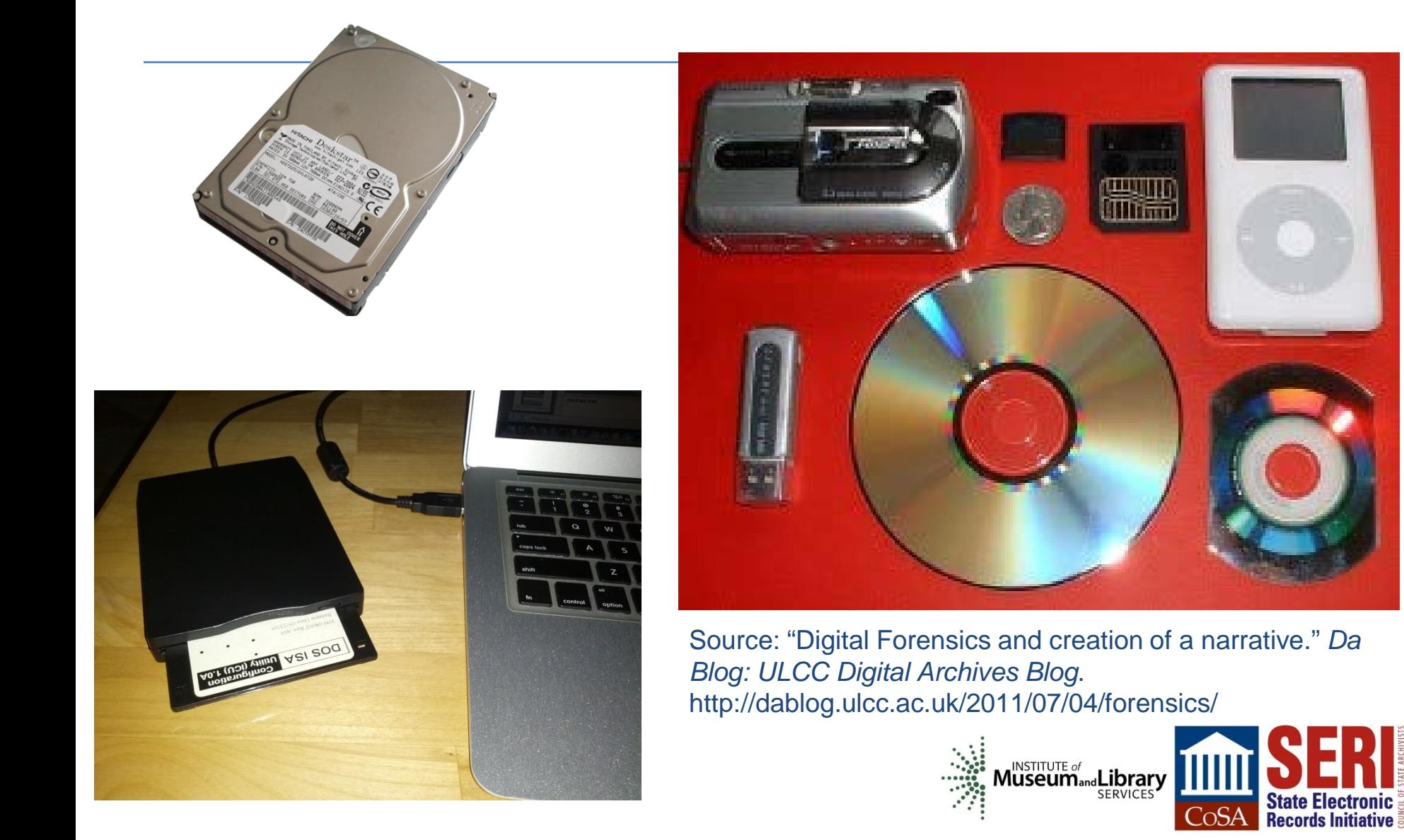

### **Digital Resources - Levels of Representation**

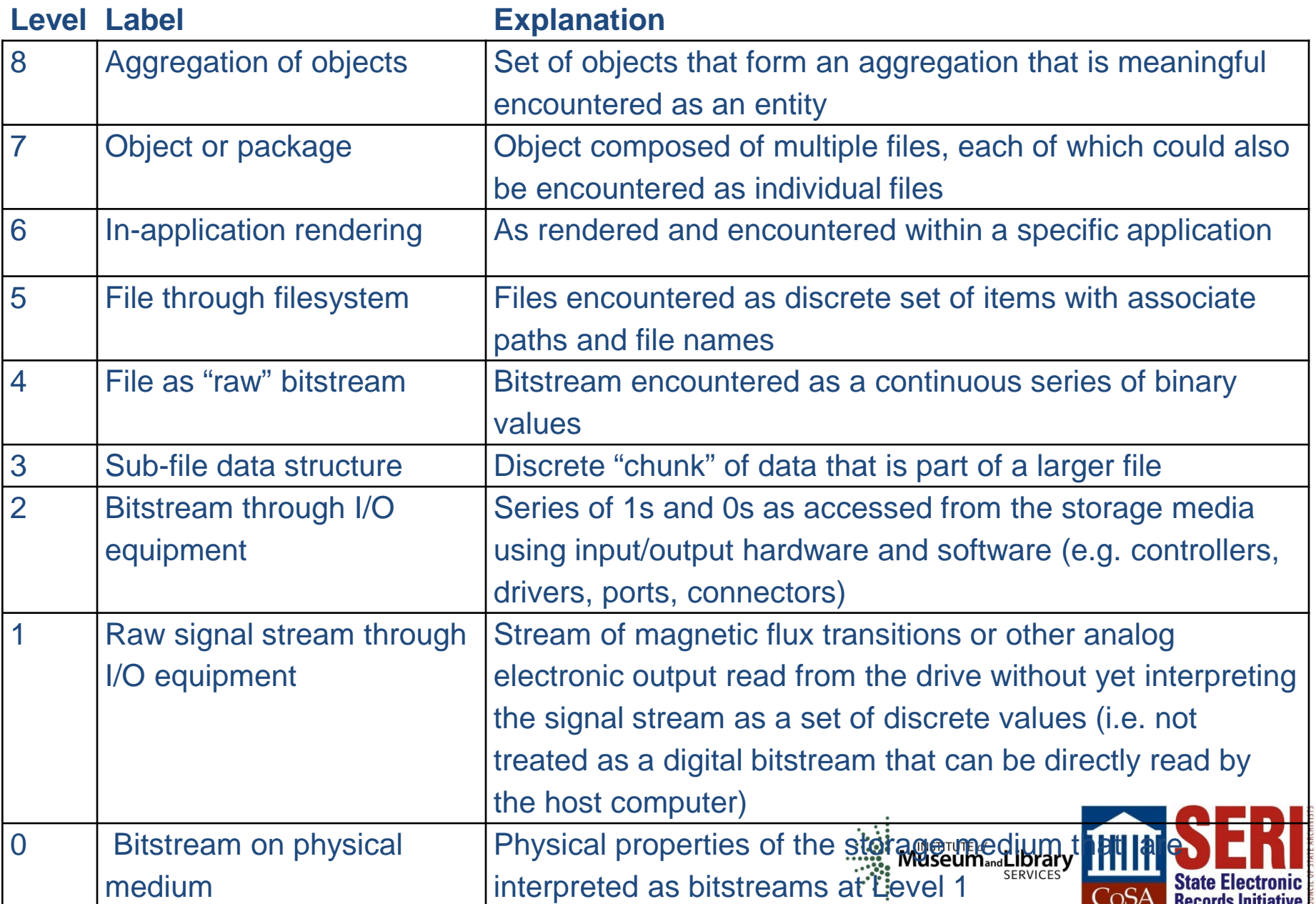

**Level**

#### **Aggregation of objects**

Object or package

In-application rendering

File through filesystem

File as "raw" bitstream

Sub-file data structure

Bitstream through I/O equipment

Raw signal stream through I equipment

Bitstream on physical mediu

### ContextMiner

[Home][Publications][Reports][Add][View][Search][Profile][Visualize][Monitor][Tools][Developer]

This page lists all the seed gueries that are used for monitoring videos related to elections on YouTube. Clicking on a query will show all the results collected over several crawls. Total number of these results are also listed here for each query. The last column in the following table shows how many total results YouTube had for a given guery during our latest crawl. Clicking on 'Setup' associated with a guery will bring up an interface where the curator can specify what constitutes as a "significant" change for a video of that query.

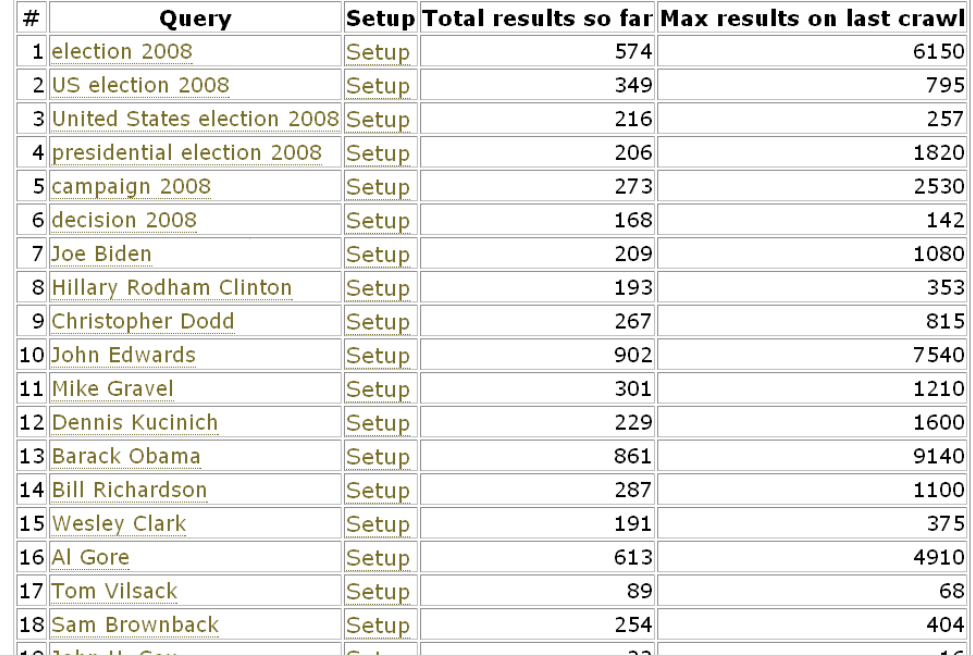

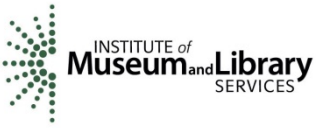

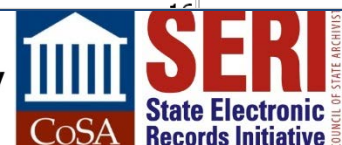

**Level**

Aggregation of objects

#### **Object or package**

In-application rendering

File through filesystem

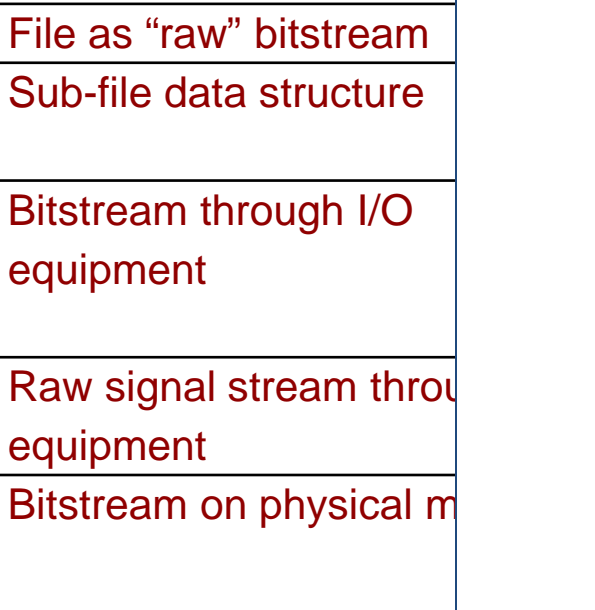

#### ContextMiner

#### [Home][Publications][Reports][Add][View][Search][Profile][Visualize][Monitor][Tools][Developer]

This page presents contextual information for a video captured over a number of days. Contextual information is defined as the information about a video that may change with time. Usually this information is contributed by the visitors of the video page. See the metadata information for this video. Description of various attributes displayed is given here.

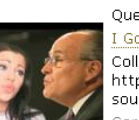

#### Query: Rudy Giuliani I Got A Crush On.... Giuliani

Collaboration with the very talented JackDanyells, who came up with the concept for this video. Check out his channel at: http://www.youtube.com/jackdanyells -Lyrics by JackDanyells -Vocal melody composed and sung by me -Royalty free background music from sounddogs.com Comedy

Crawling since 2007-07-19

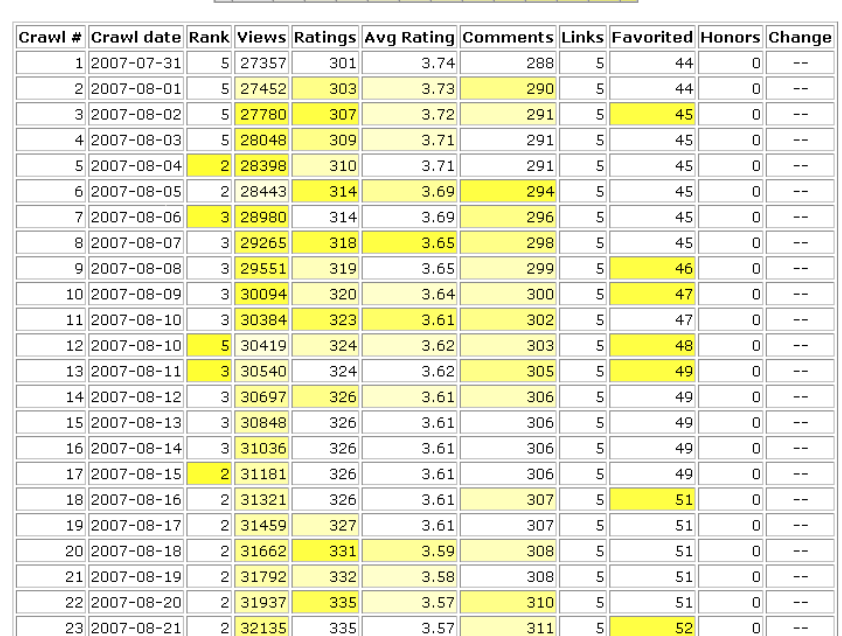

Color coding for % changes  $|$  < 0.05 0.1 0.2 0.3 0.4 0.5 0.6 0.7 0.8 0.9 1.0 5.0 >

#### **Level**

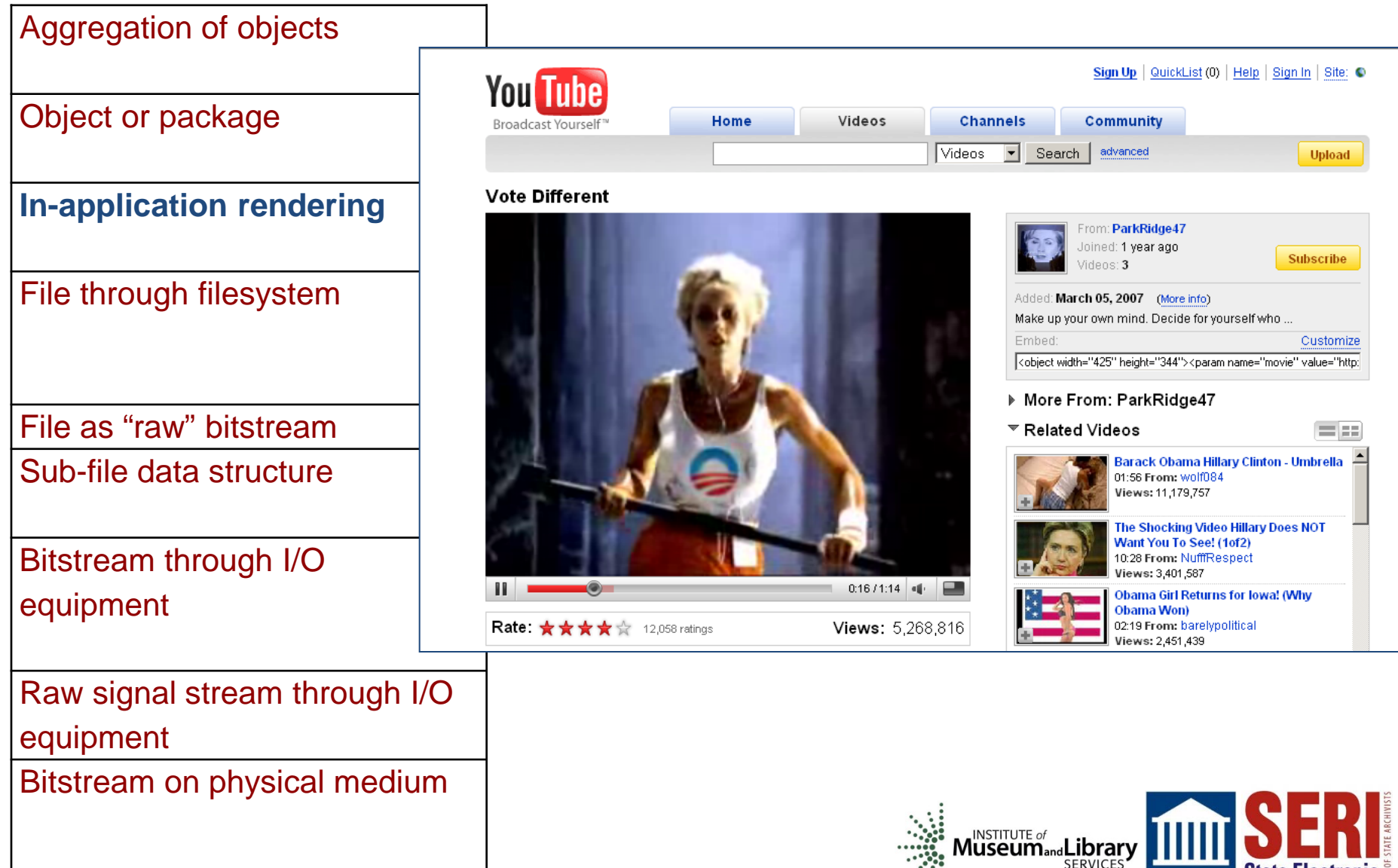

**State Electronic Records Initiative** 

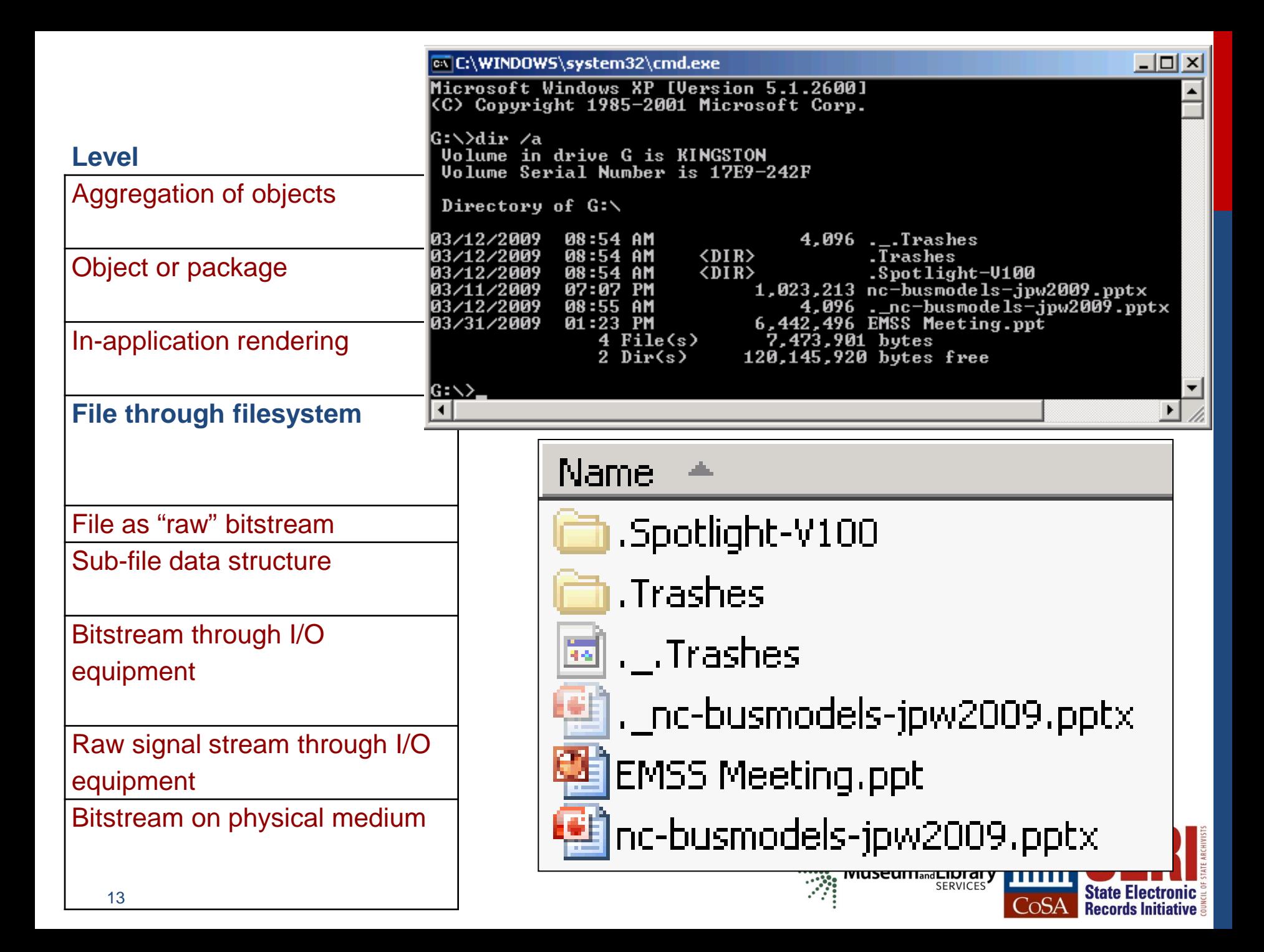

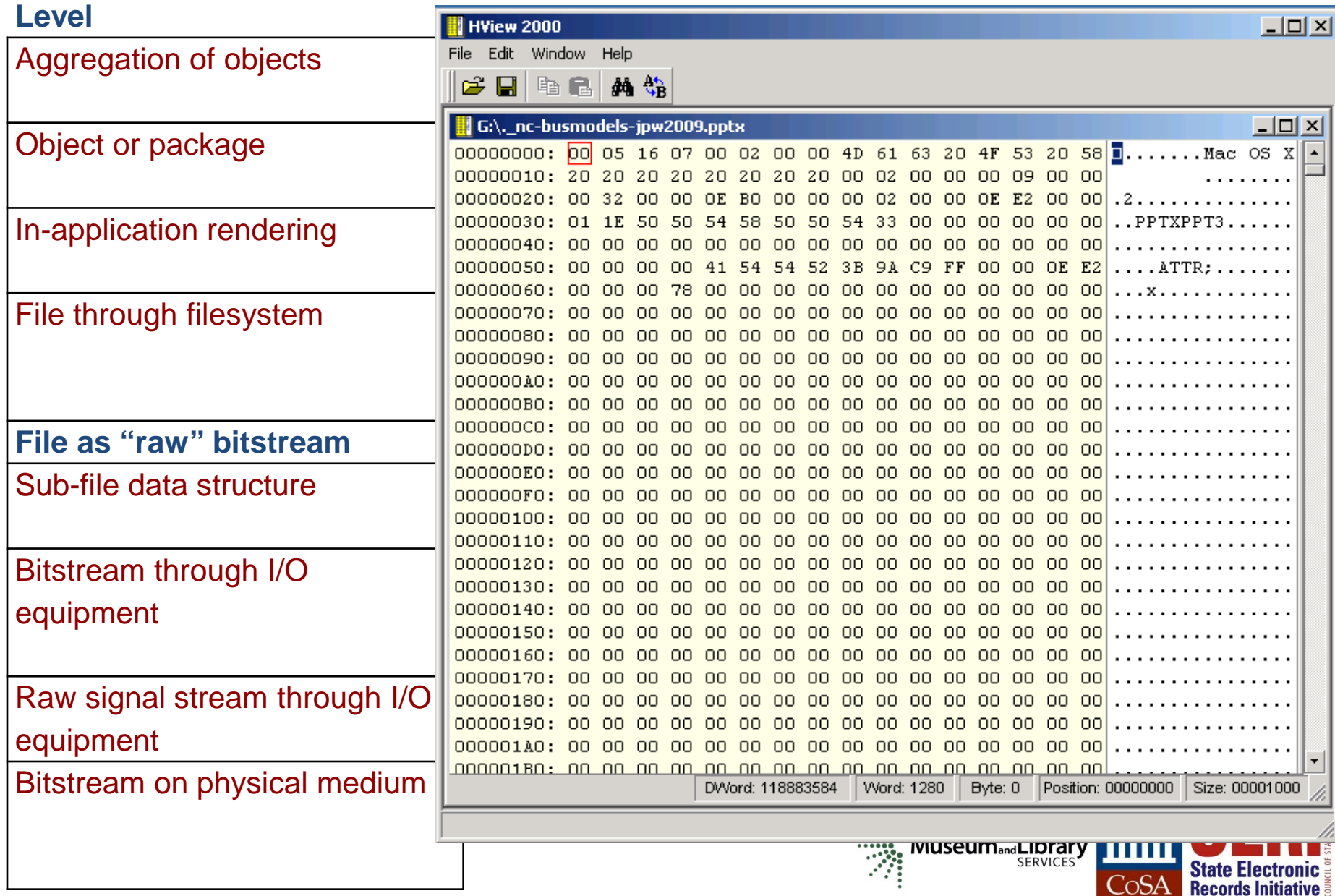

**Level**

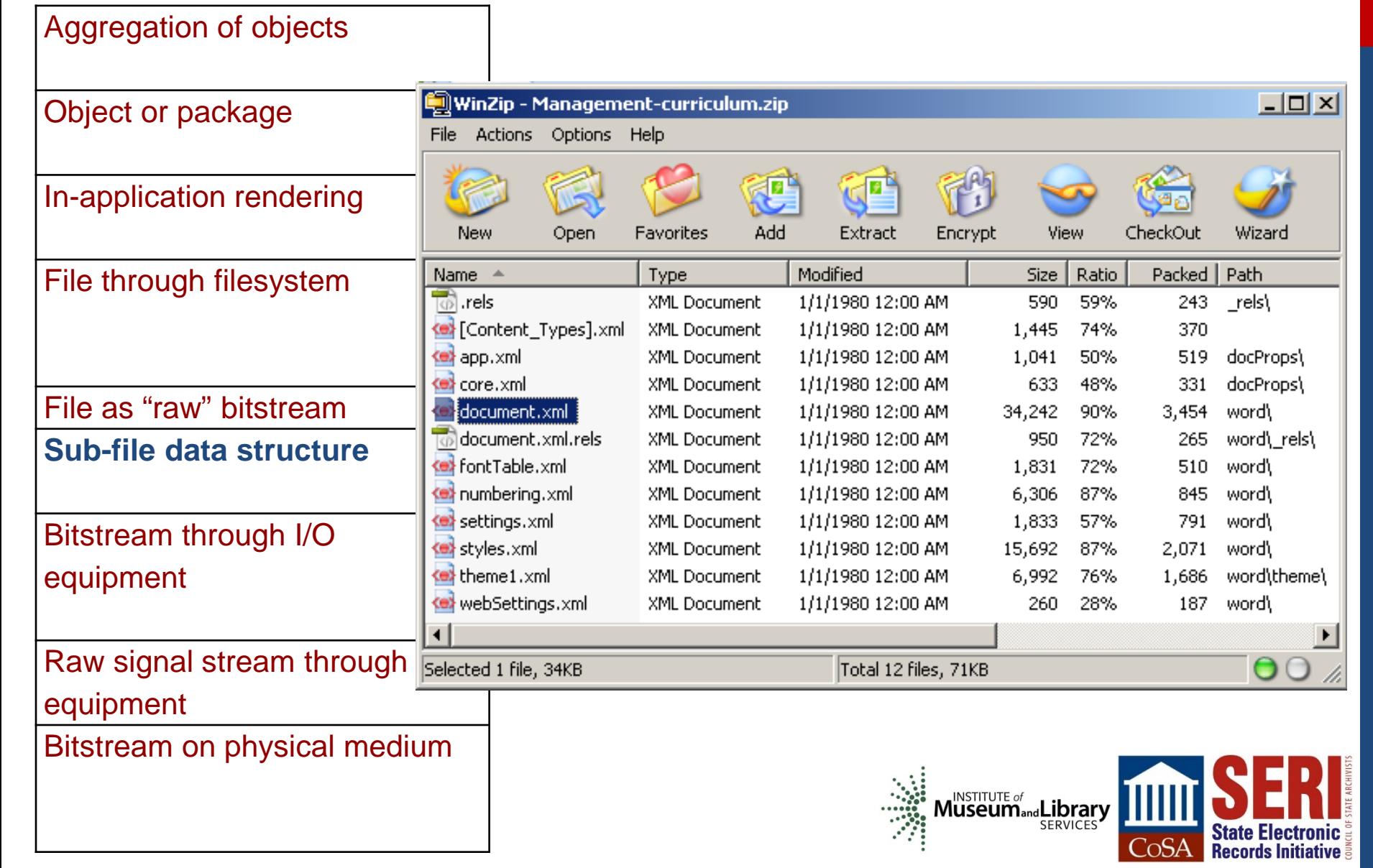

#### **Level**

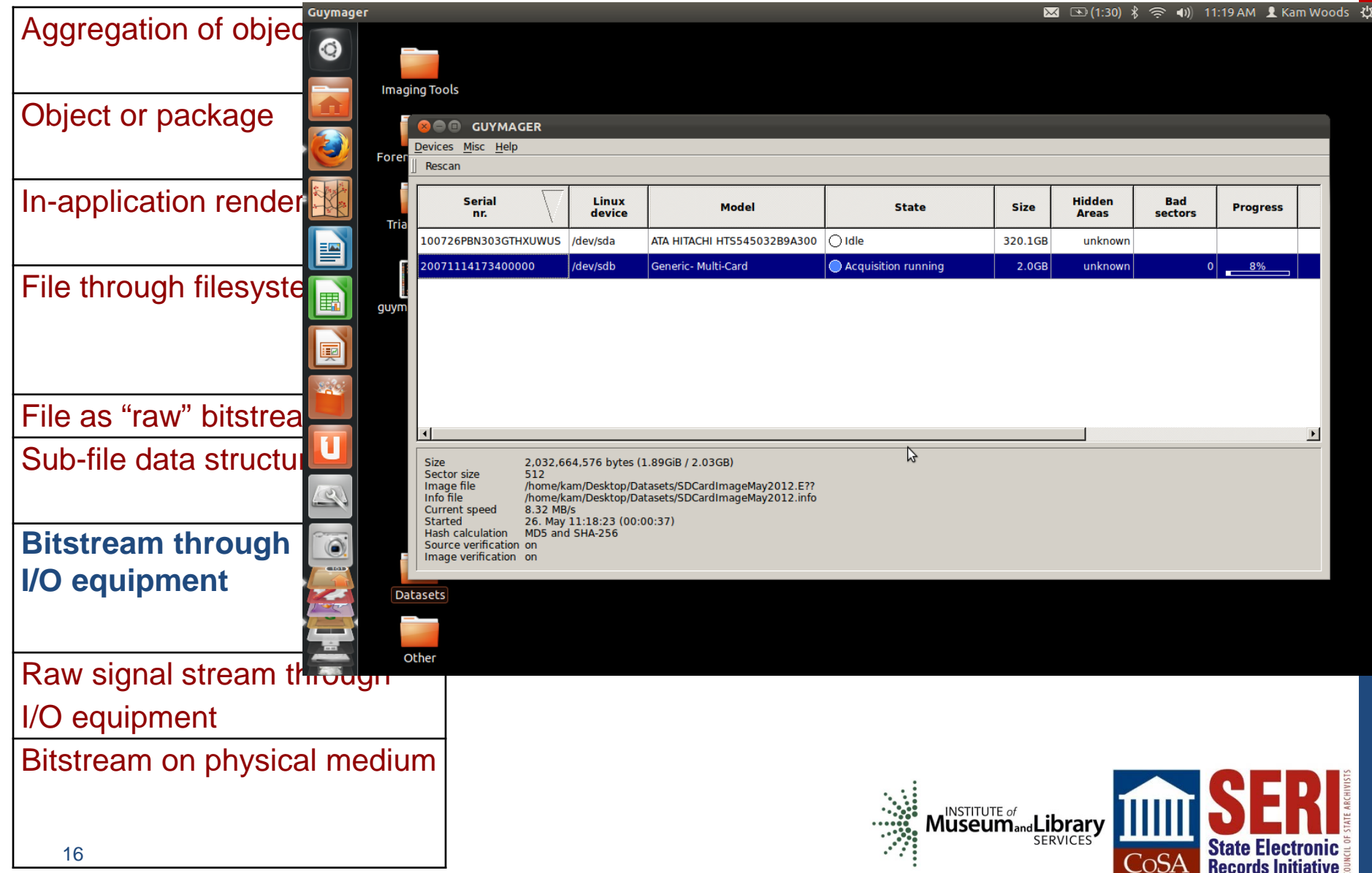

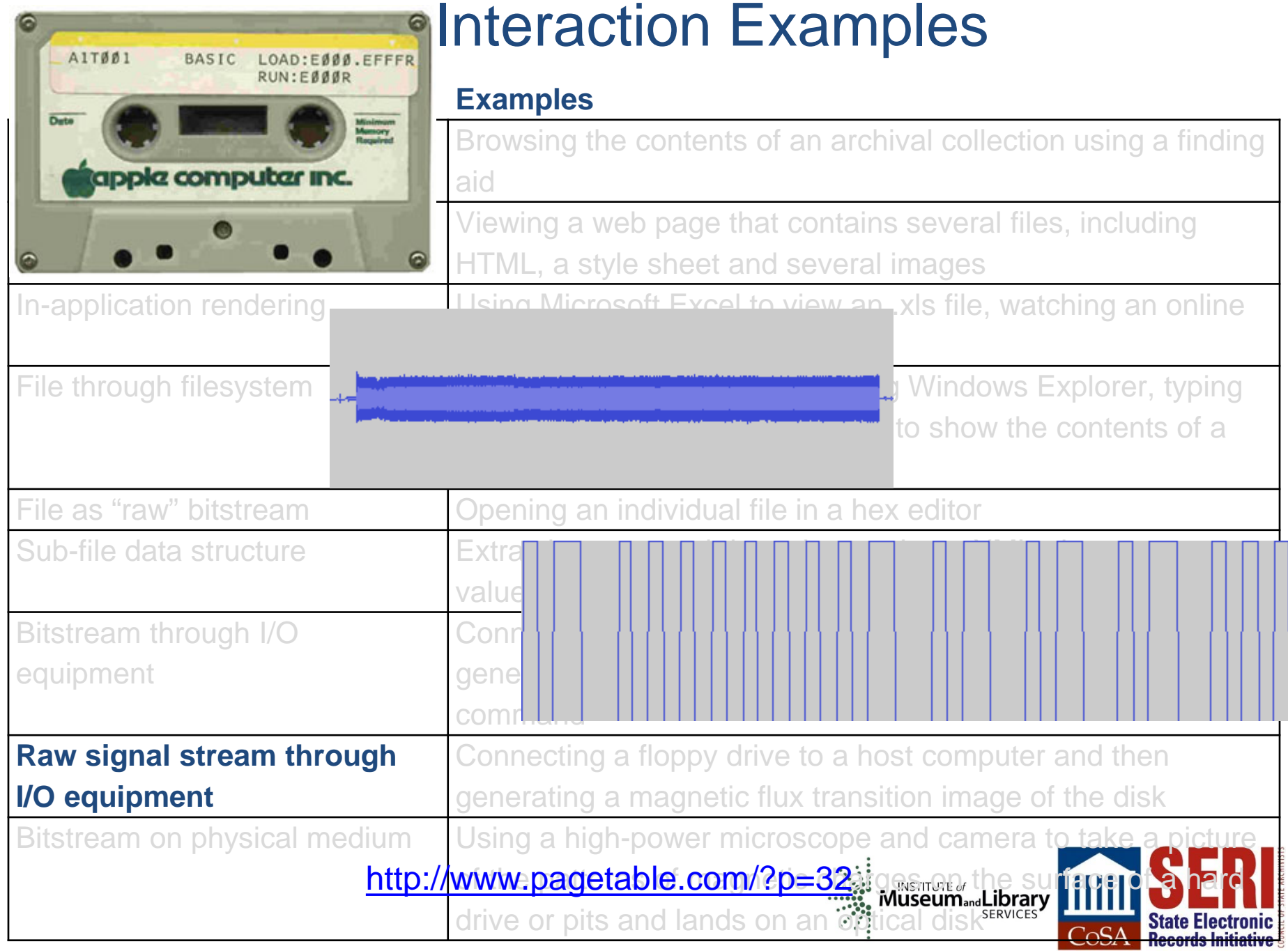

**Level**

Aggregation of objects

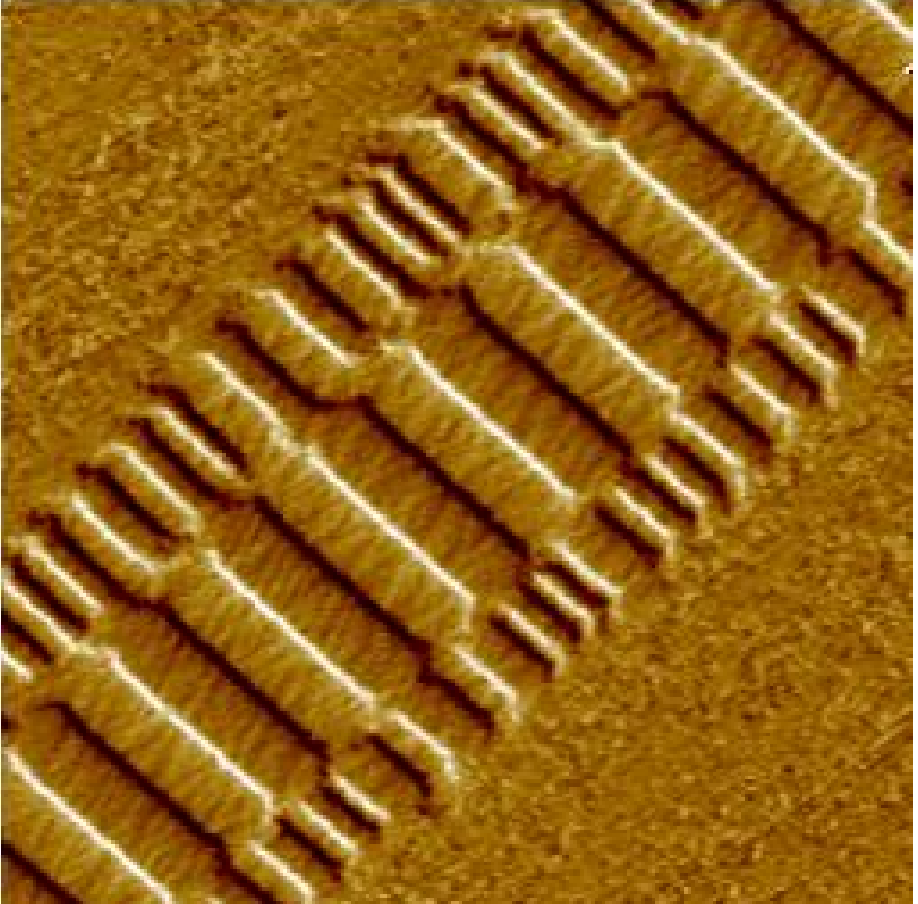

Compact Disk (CD). USByte. http://www.usbyte.com/common/common/compact Disk<br>
Museum and Library<br>
CERVICES

#### **Bitstream on physical medium**

Veeco Instruments. http://www.veeco.com/library/nanotheater\_detail.php?type=application&id=78&app\_id=34

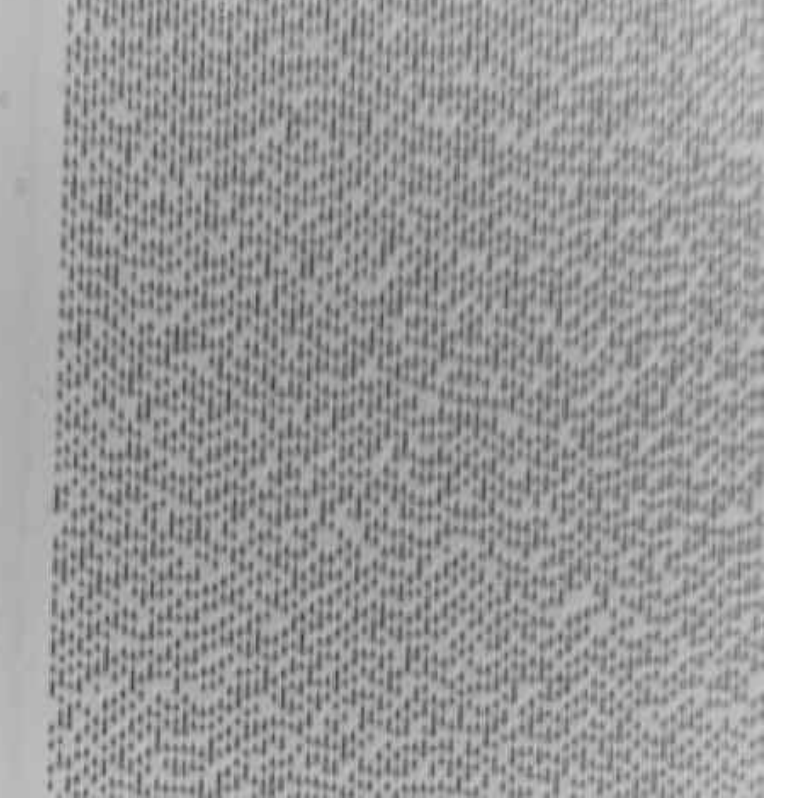

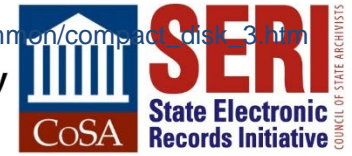

Digital Forensics in Libraries, Archives and Museums (LAMs)

- In recent years, LAMs have been applying various digital forensics methods, for example:
	- **□ use of write blockers**
	- $\square$  generation of disk images
	- □ applying cryptographic hashes to files
	- □ capture of Digital Forensics XML (DFXML)
	- $\square$  scanning bitstreams for personally identifying information

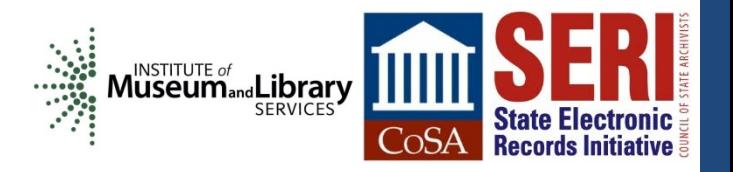

# Need for Adaptation of Digital Forensics Tools and Tasks for LAMs

- Existing digital forensics tools provide valuable functionality, but they don't always fit well into primary LAM workflows.
- For example, LAMs are particularly concerned with:
	- $\square$  structure and persistence of metadata
	- $\square$  provisions for providing public access to data
	- support for older technologies (e.g. floppy disks, HFS)

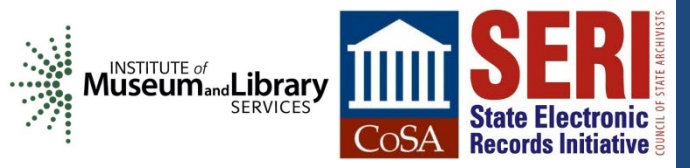

### **From Bitstreams to Heritage:**

#### **Putting Digital Forensics into Practice** in Collecting Institutions

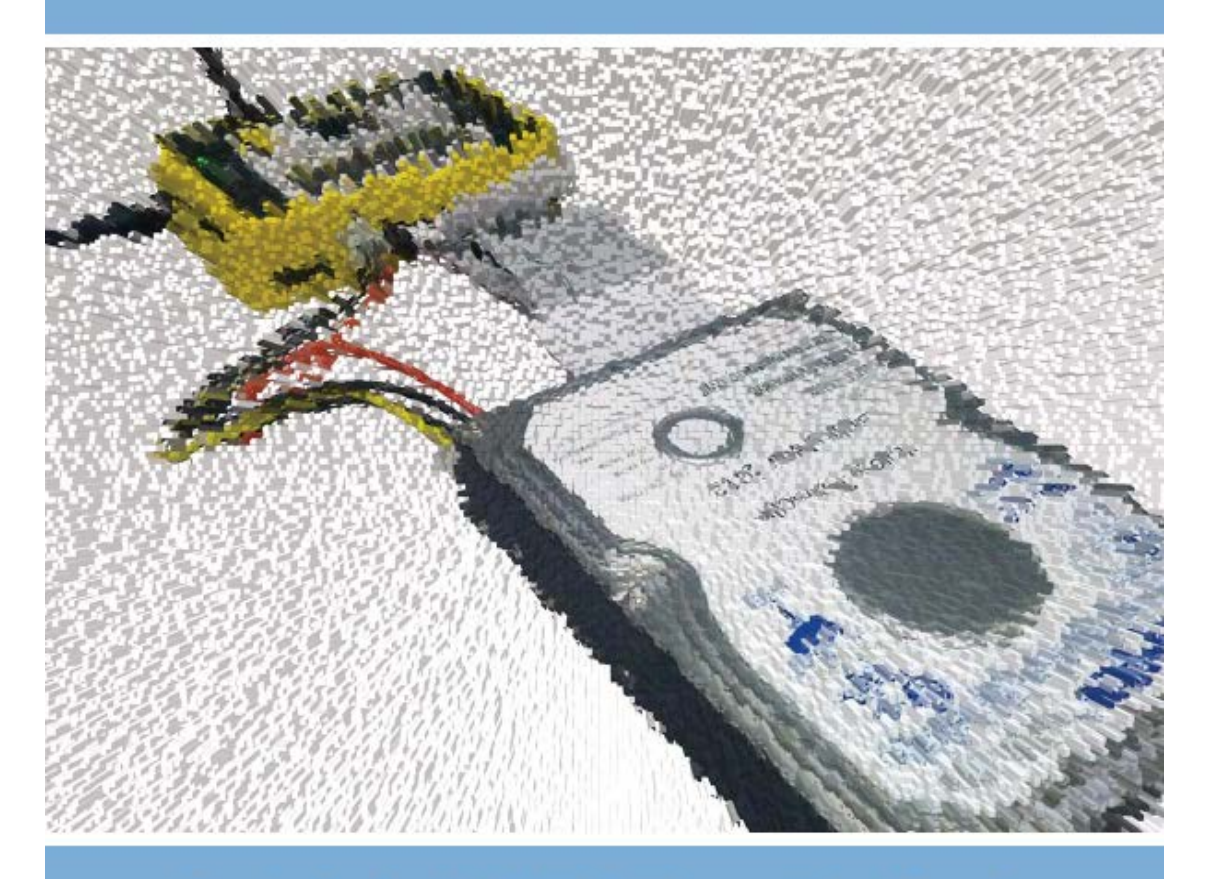

Christopher A. Lee, Kam Woods, Matthew Kirschenbaum, and Alexandra Chassanoff

http://www.bitcurator.net/docs/bitstreams-to-heritage.pdf<br>
Museum Museum Museum SERVICES

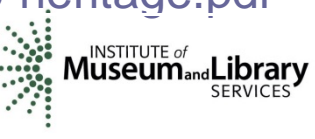

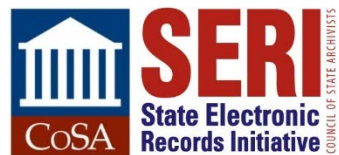

### **From Code to Community: Building and Sustaining BitCurator** through Community Engagement

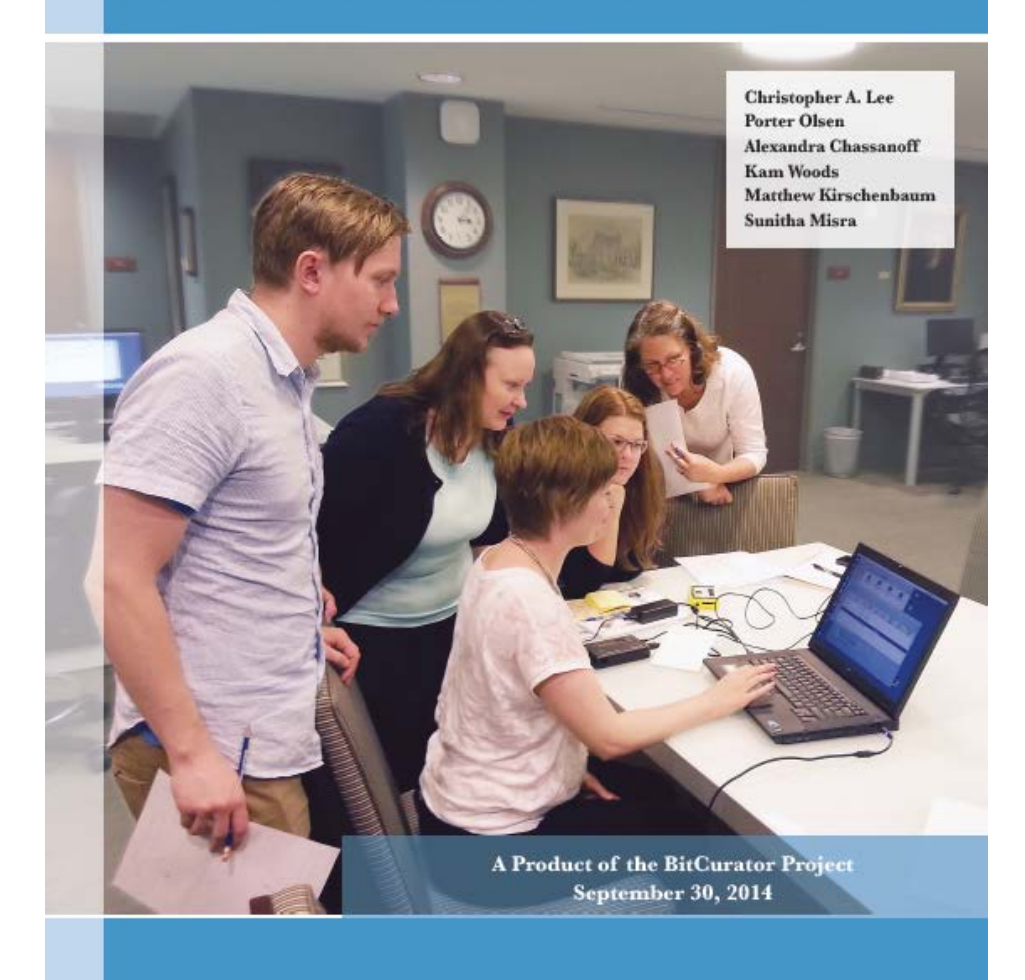

http://www.bitcurator.net/wp-content/uploads/2014/11/code-to-community.pdf<br>Museumand Library Museum Alignary Museum

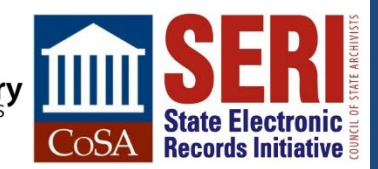

# BitCurat®

### **Funded by Andrew W. Mellon Foundation**

- Phase 1: October 1, 2011 September 30, 2013
- Phase 2 October 1, 2013 September 30, 2014

### **Partners: School of Information and Library Science (SILS) at UNC and Maryland Institute for Technology in the Humanities (MITH)**

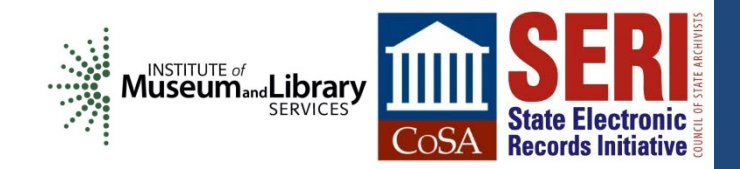

# **Core BitCurator Team**

**Cal Lee, PI Matt Kirschenbaum, Co-PI Kam Woods, Technical Lead Porter Olsen, Community Lead Alex Chassanoff, Project Manager Sunitha Misra, Software Developer (UNC) Kyle Bickoff, GA (MITH) Amanda Visconti, GA (MITH)**

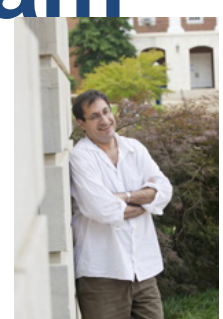

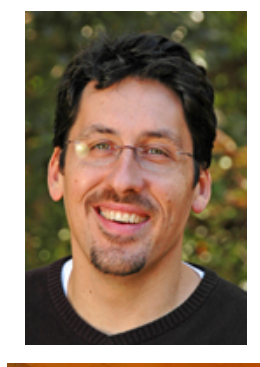

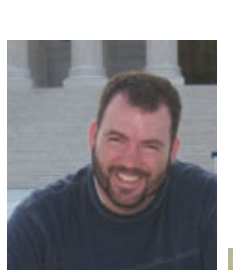

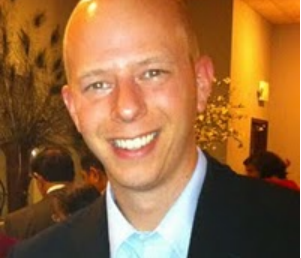

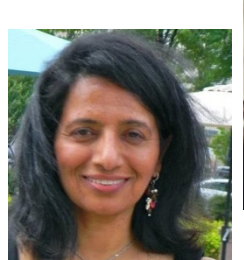

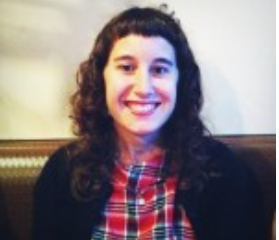

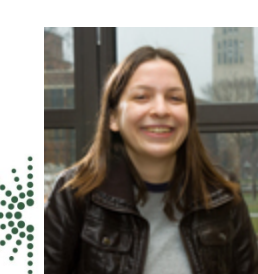

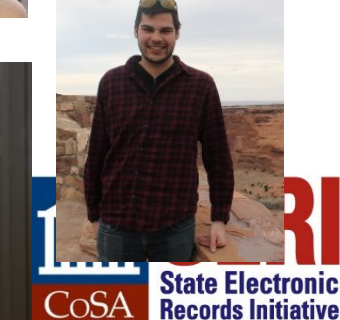

# **Two Groups of Advisors**

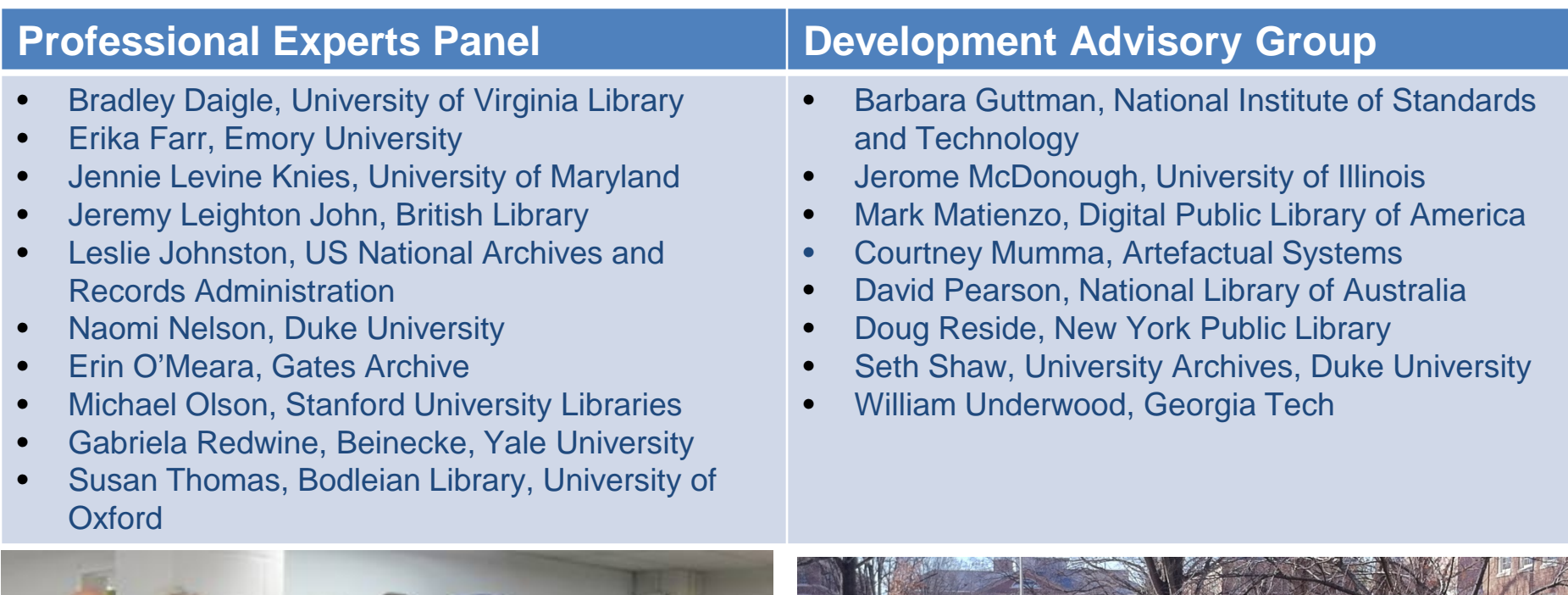

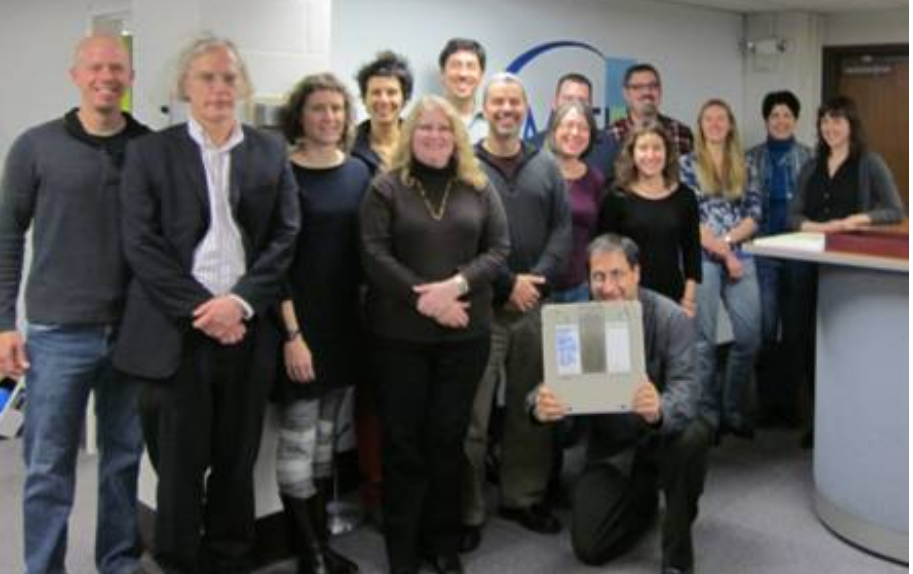

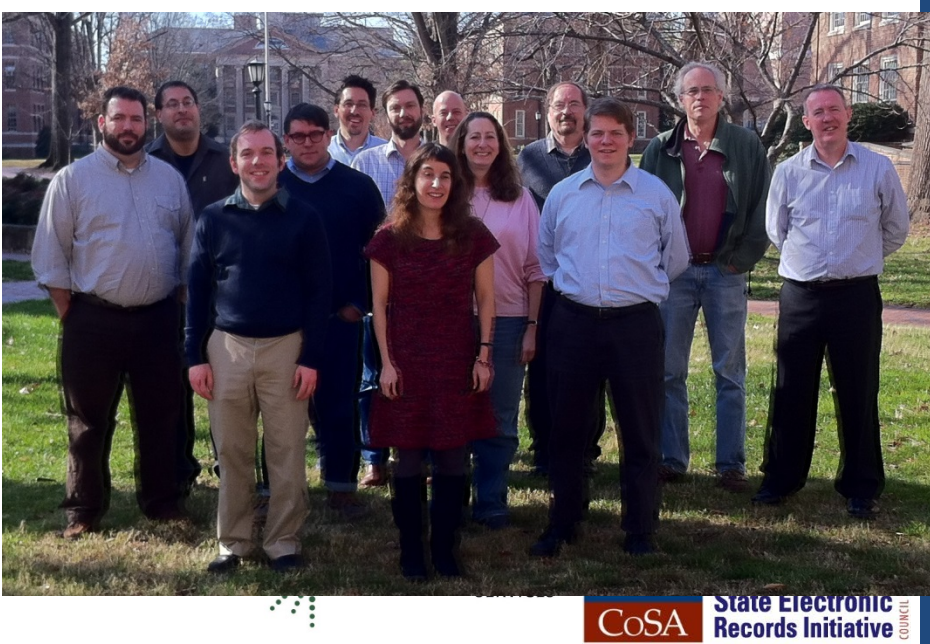

CoSA

# **BitCurator Goals**

**Develop a system for collecting professionals that incorporates the functionality of open-source digital forensics tools Address two fundamental needs not usually addressed by the digital forensics industry:**

- **Incorporation into the workflow of LAM ingest and collection** management environments
- **Provision of public access to the data**

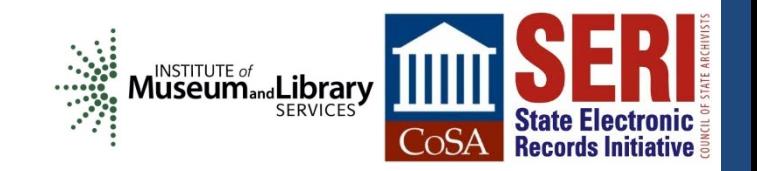

# **BitCurator Environment**

### **Bundles, integrates and extends functionality of open source software**

### **Can be run as:**

- Self-contained environment (based on Ubuntu Linux) running directly on a computer (download installation ISO)
- Self-contained Linux environment in a virtual machine using e.g. Virtual Box or VMWare
- **As individual components run directly in your own Linux** environment or (whenever possible) Windows environment

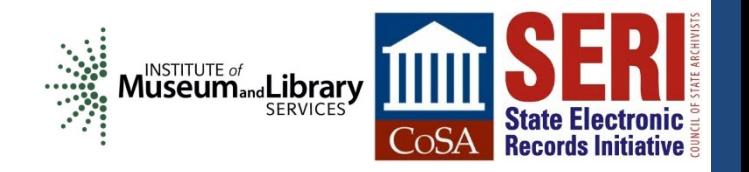

#### BitCurator-Supported Workflow

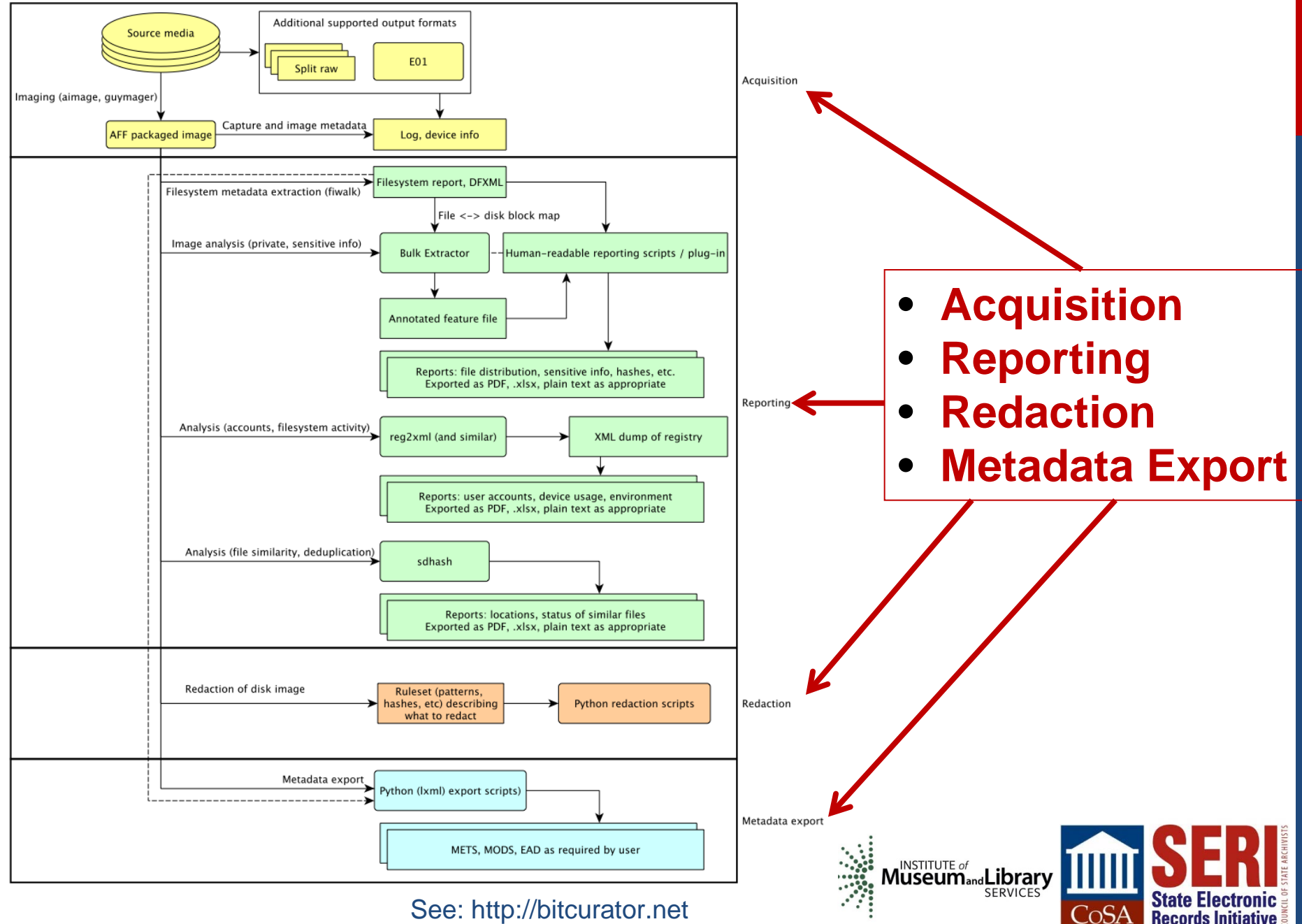

**Records Initiative** 

See: http://bitcurator.net

#### **Ubuntu Desktop**

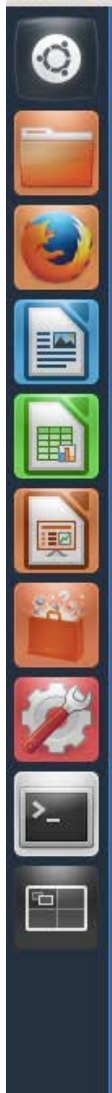

### <u>and the co</u> Computer

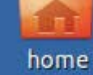

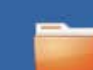

**Imaging Tools** 

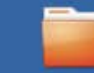

**Forensics Tools** 

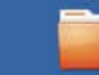

**Additional Tools** 

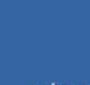

Shared Folders and Media

Trash

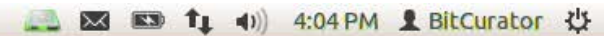

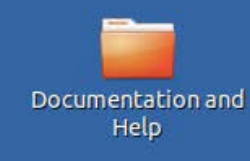

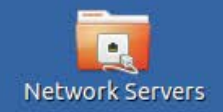

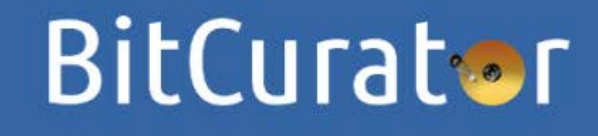

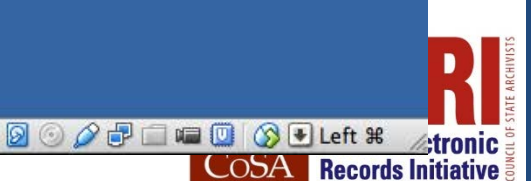

# **BitCurator Consortium**

- **Continuing home for hosting, stewardship and support of BitCurator (and BitCurator Access) tools and associated user engagement Administrative home: Educopia Institute Funding based on membership dues**
- **Institutions as members, with two categories of membership: Charter and General**
- **The most important member benefit is assurance that the BitCurator software will persist in future years**

*https://bitcuratorconsortium.org/*

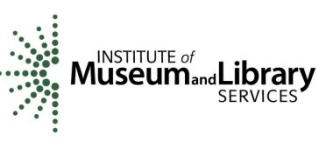

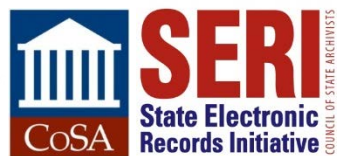

Search **Member Login** 

### **BitCurator** CONSORTIUM

#### About Us -Why Digital Forensics \* Using BitCurator -Get Involved -

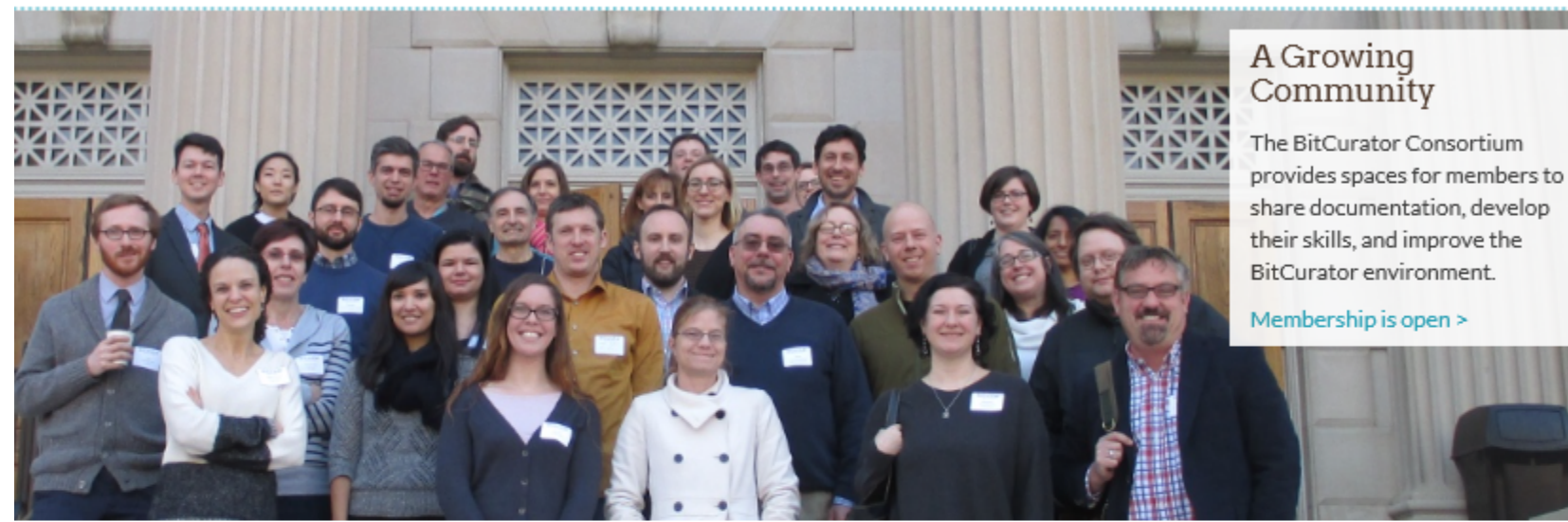

Membership is open to libraries, archives, museums, and other institutions worldwide that seek a collaborative community within which they may explore and apply forensics approaches and solutions to their digital collections.

#### Become a member now >

#### How to Use BitCurator

- · Acquire and process digital collections.
- . Maintain the original order of digital materials.
- · Survey the extent and composition of digital collections.
- · Redact personally identifiable information.
- · Extract technical and preservation metadata.
- · Package digital materials for archival storage.

Learn more about getting started.

#### How our members are using BitCurator

#### **Member Benefits**

- . Use of the members-only BCC mailing list and help desk
- . Access to the members-only videos and documentation
- · Prioritized requests for BitCurator feature development
- . Opportunities to serve on the BCC committees
- · Voting rights for community governance
- · Professional development opportunities
- . Discounts for events including the BitCurator User Forum<sup>®</sup>

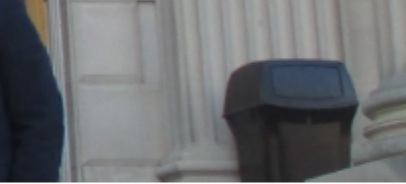

#### **Members**

McMaster University Penn State University Massachusetts Institute of Technology Duke University The University of Maryland, MITH Stanford University Yale University The University of Manchester Library University of

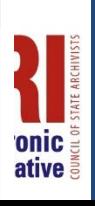

Q

# **So let's now look at specific curation actions and processes…**

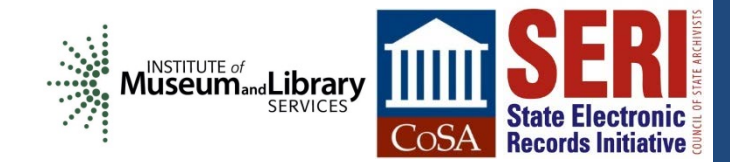

# **Write Blocking – One-Way Streets for Data**

- **Ensures that data can be read from the device, but no bits can be changed**
- **Doesn't just prevent changes conscious made by user but also changes made by the system**
- **Options for write blocking (in order of most to least certain to prevent writes to the drive):**
	- Dedicated write blockers
	- Writing blocking tabs or settings on the device itself
	- Software-based write blocking

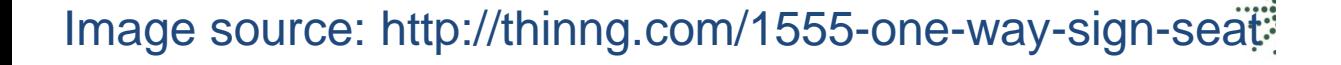

## **Dedicated Hardware Write Blockers**

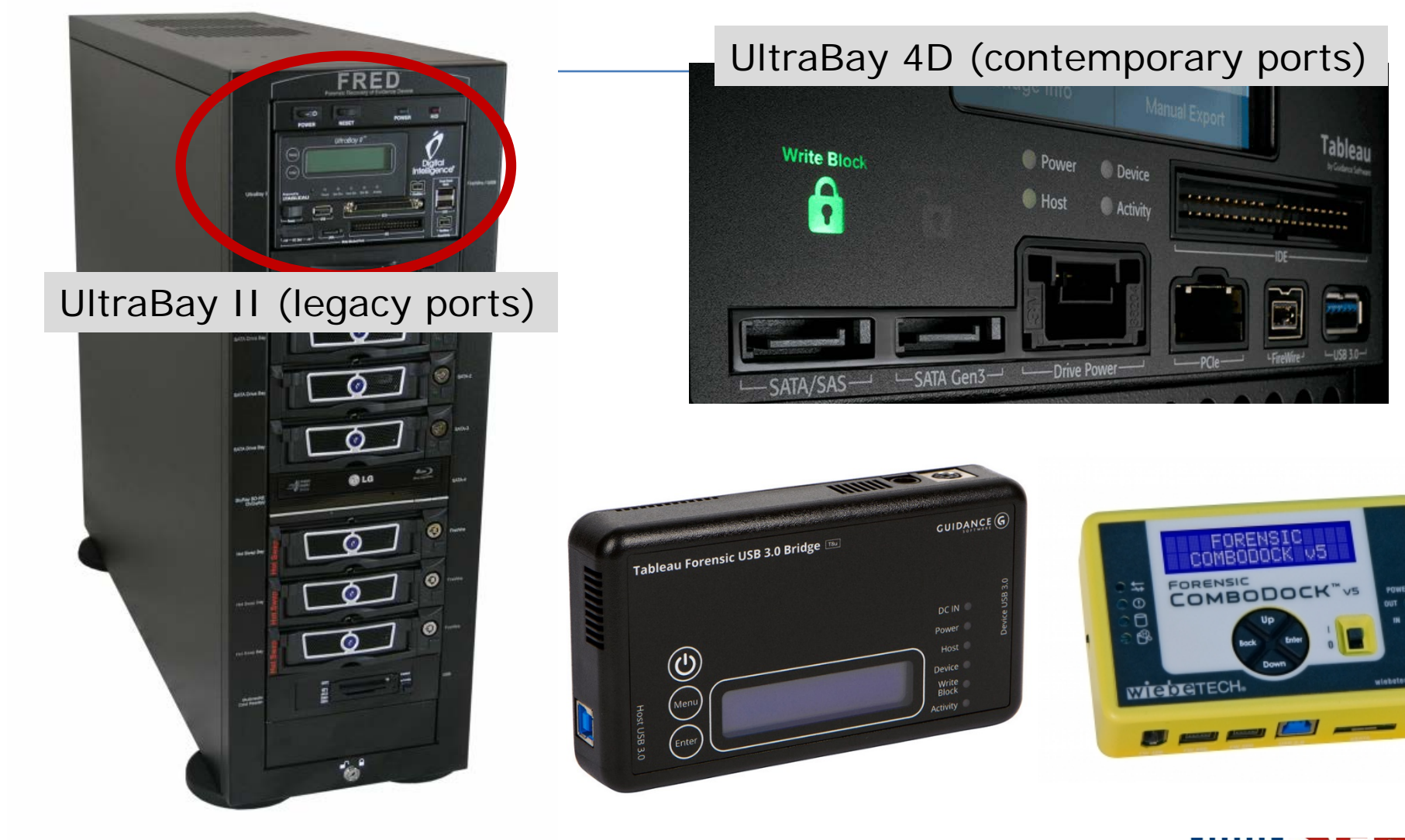

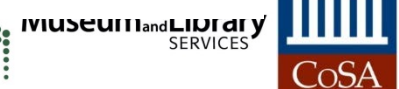

**State Electronic Records Initiative** 

### 5.25 Inch Floppy – If light can get through, it's **not** write protected

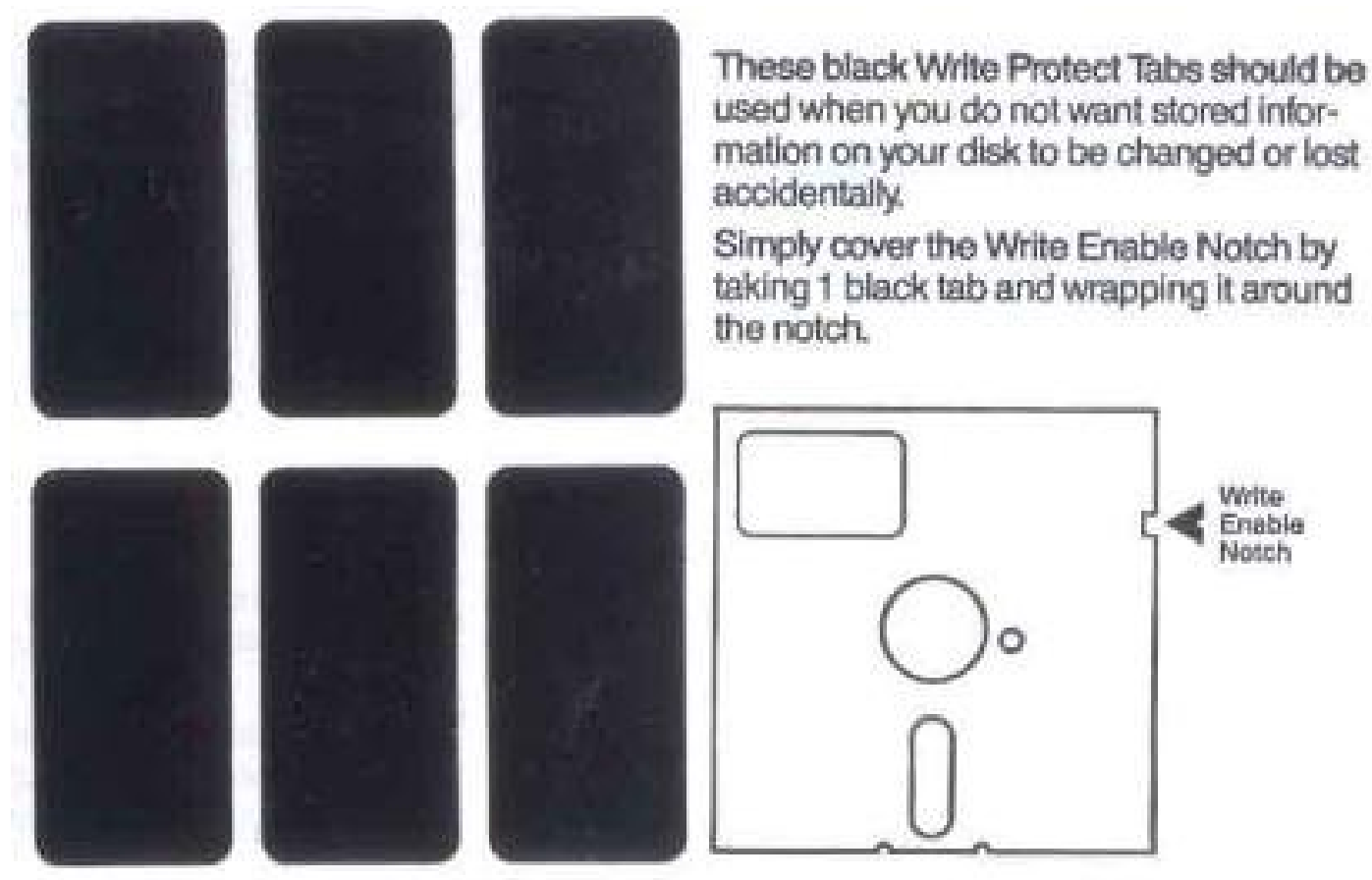

http://en.wikipedia.org/wiki/File:Floppy\_tabs\_3x2.jpg

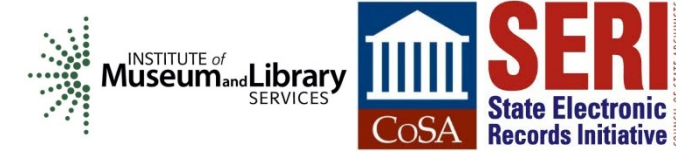

# 3.5 Inch Floppy – If light can get through, it **is** write protected

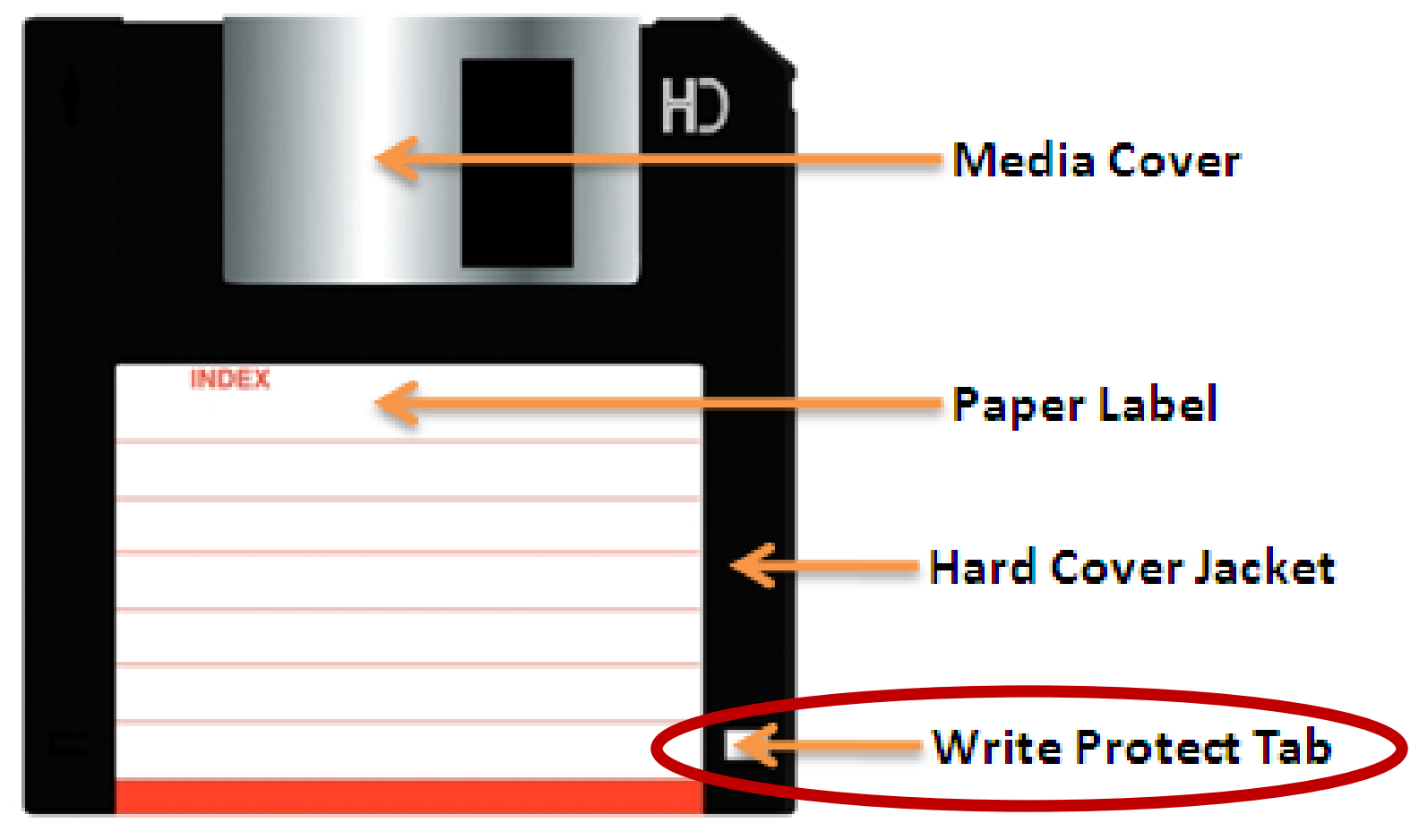

http://www.techmint.info/2009/09/security-write-protecting-floppy-disks.html

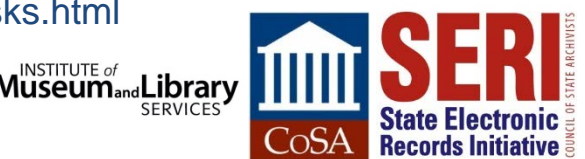

#### Example of Software Write Blocking – Mounted Devices set to Read-Only by Default

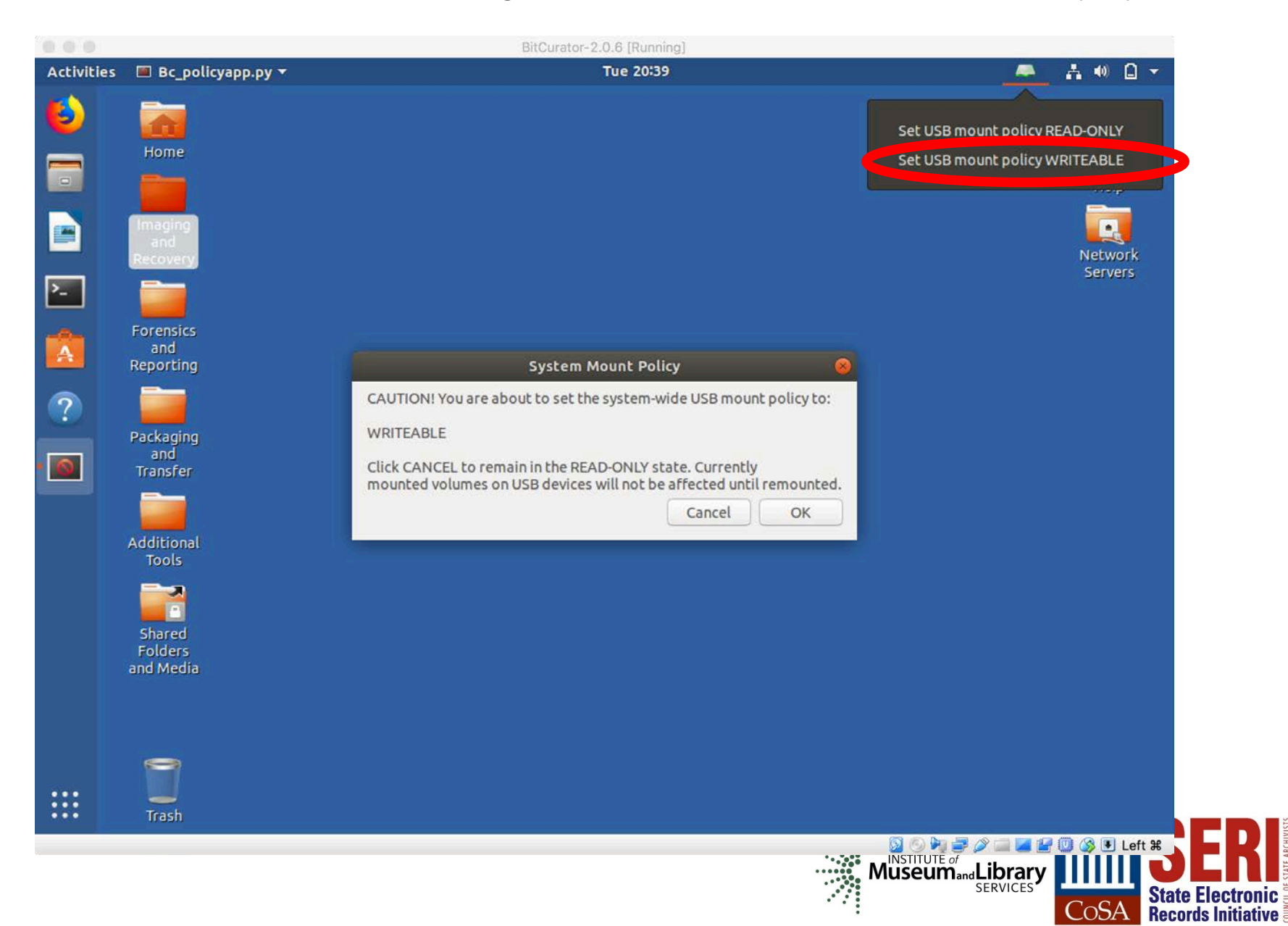

### **Getting below the File System – Low-Level Copying**

### **Getting an** "**image**" **of a storage medium involves working at a level below the file system**

- Can get at file attributes and deleted files not visible through higherlevel copy operations
- **Most commonly used tool is dd (or variant) - UNIX program for low-level copying and conversion of data from a storage device**

### **More specialized tools for creating forensic images include:**

- FTK Imager
- Guymager
- Imaging utilities in commercial applications (e.g. EnCase)

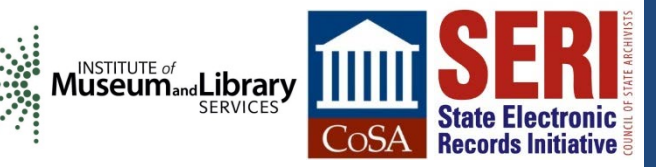

### Main Acquisition Interface for Guymager

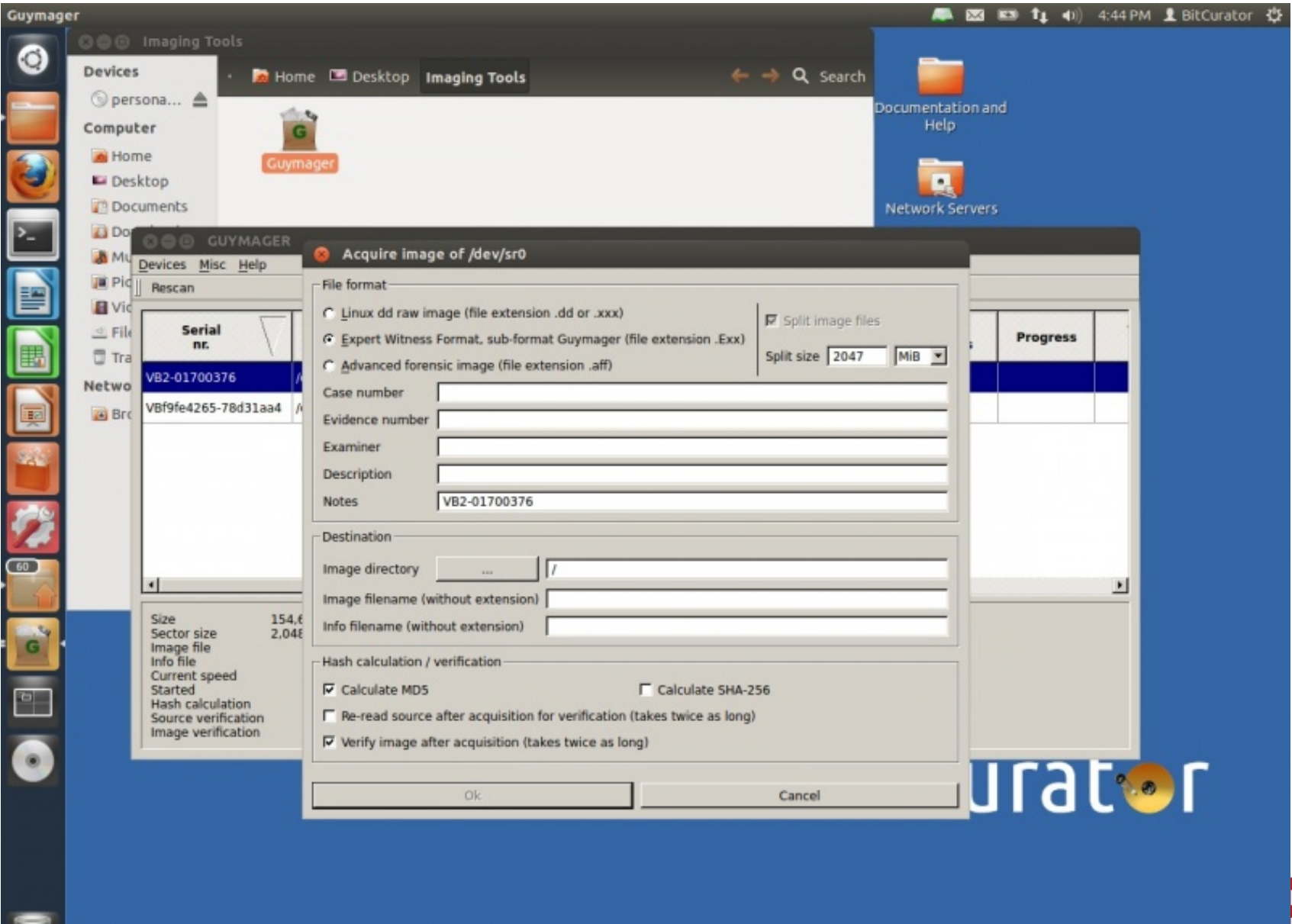

 $\dddot{\cdot}$ 

**Desktop** 

 $\boxed{29}$ 

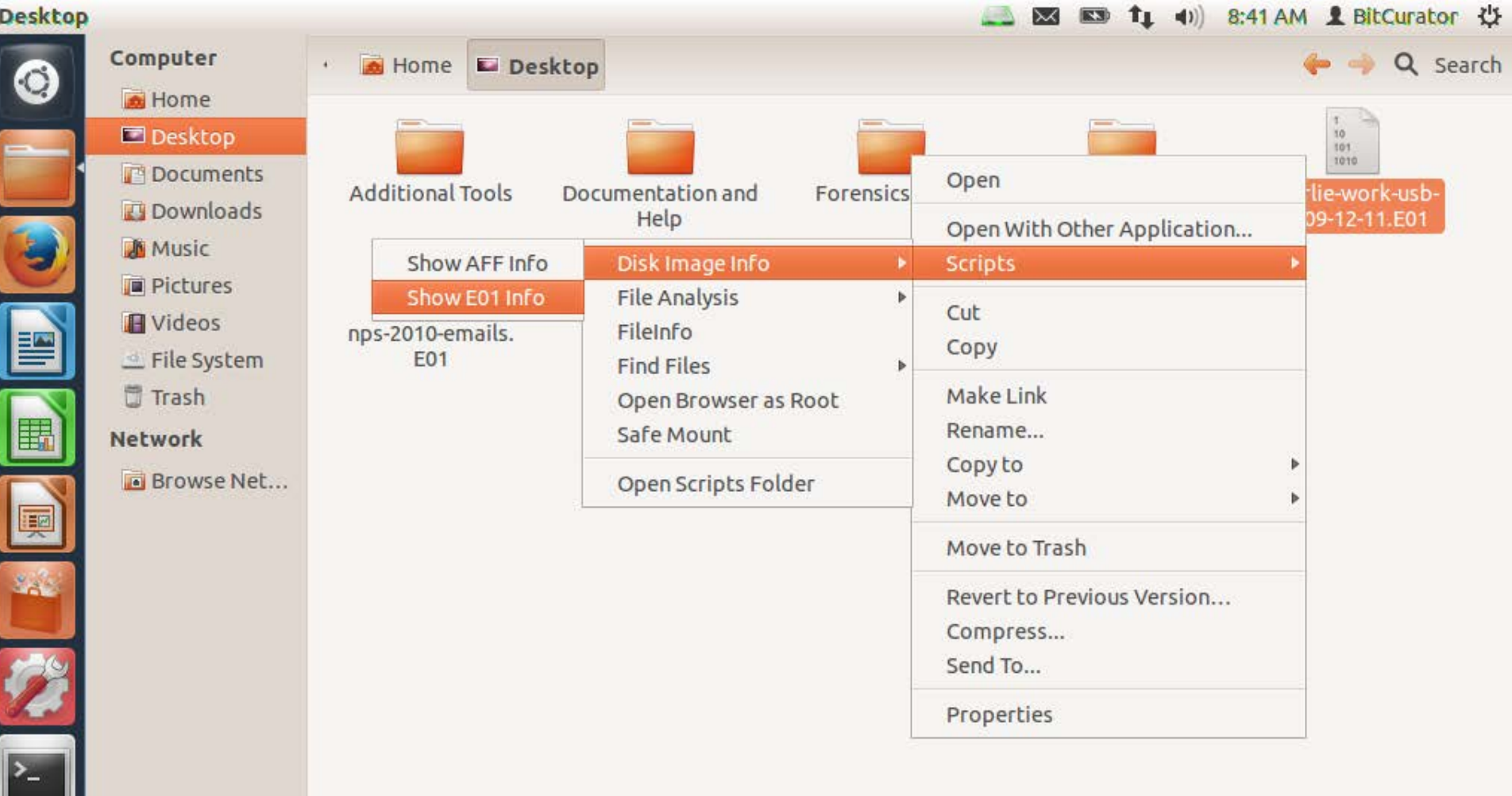

#### **EnCase Disk Image Info**

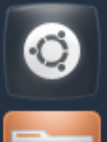

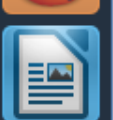

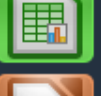

匣

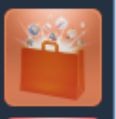

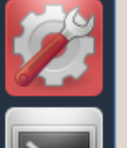

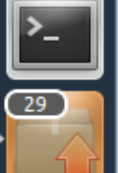

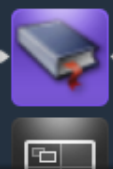

Computer Home **E Desktop** Home **EnCase Disk Image Info**  $\Box$  Desktop **Documents** ewfinfo 20130416 **Downloads A**<sup>M</sup> Music **Acquiry information** Acquisition date: Wed Jan 19 12:09:18 2011 **Pictures** System date: Wed Jan 19 12:09:18 2011 **E** Videos Operating system used: Linux File System Software version used: 20100226 **□ Trash** Password:  $N/A$ **Network EWF** information Browse Net... File format: EnCase 6 Sectors per chunk: 64 Error granularity: 64 Compression method: deflate Compression level: best compression Set identifier: 4eb6701d-6cf0-2f4a-a0c6-0cb5d5e20959 Media information **fixed disk** Media type:

yes

1010 MiB (1059061760 bytes)

9c0de6c8532d7a66ddcf01861dfb6535

Is physical:

Media size:

**MD5:** 

Digest hash information

Bytes per sector: 512

Number of sectors: 2068480

 $\boxed{\smash{\sim}}$   $\boxed{\blacksquare}$   $\boxed{\uparrow}$   $\boxed{\uparrow}$   $\rightarrow$  8:43 AM  $\boxed{\blacktriangle}$  BitCurator  $\left\langle \right\rangle$ 

← → Q Search

10 101 1010

charlie-work-usb-

2009-12-11.E01

**OK** 

Cancel

### **Emulation Four Ways to Interact with Disk Images**

### **Mount them like regular drives:**

- For ISO images disk utilities in Mac OS or Windows 8/10
- For forensically packaged disk images: ewfmount, OSFMount, BitCurator (mounting scripts built into the environment)

### **Inspect them as forensic objects**

- FTK Imager
- Autopsy
- **BitCurator (Disk Image Access tool)**

**Dynamically navigate them from within a web browser (BitCurator Access Webtools)**

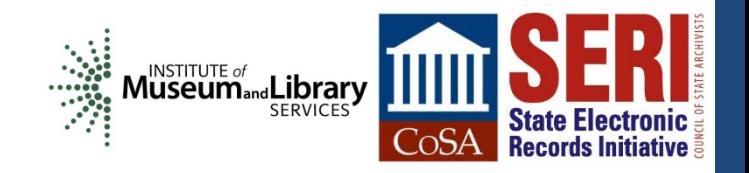

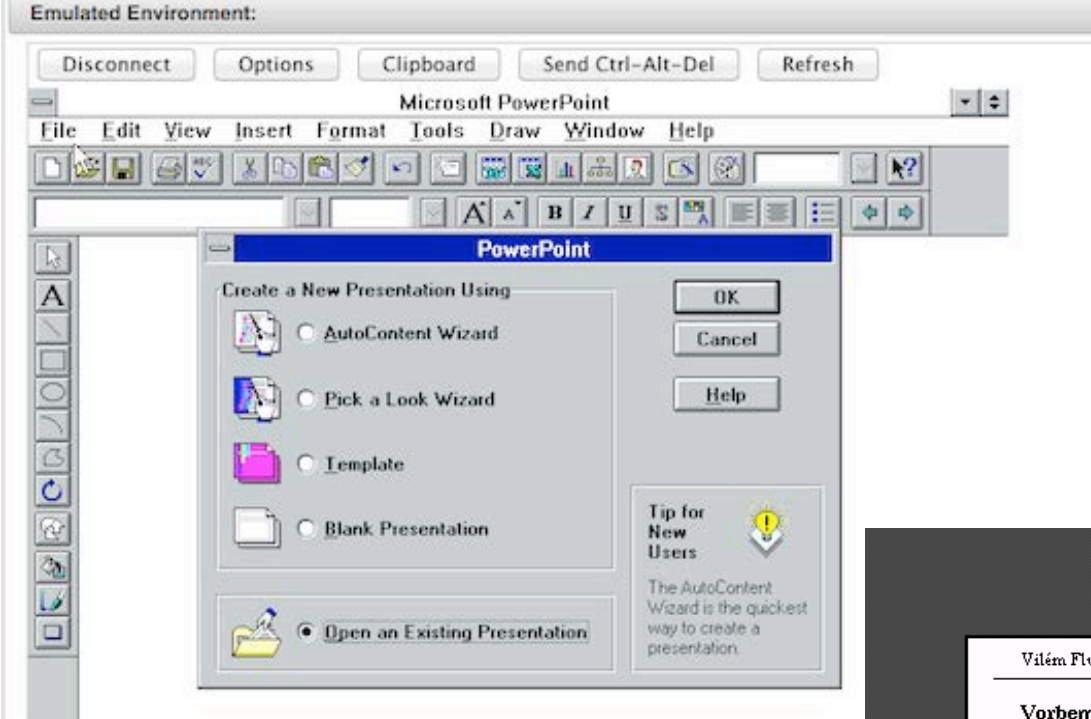

# Emulation as a **Service**

**Records Initiative** 

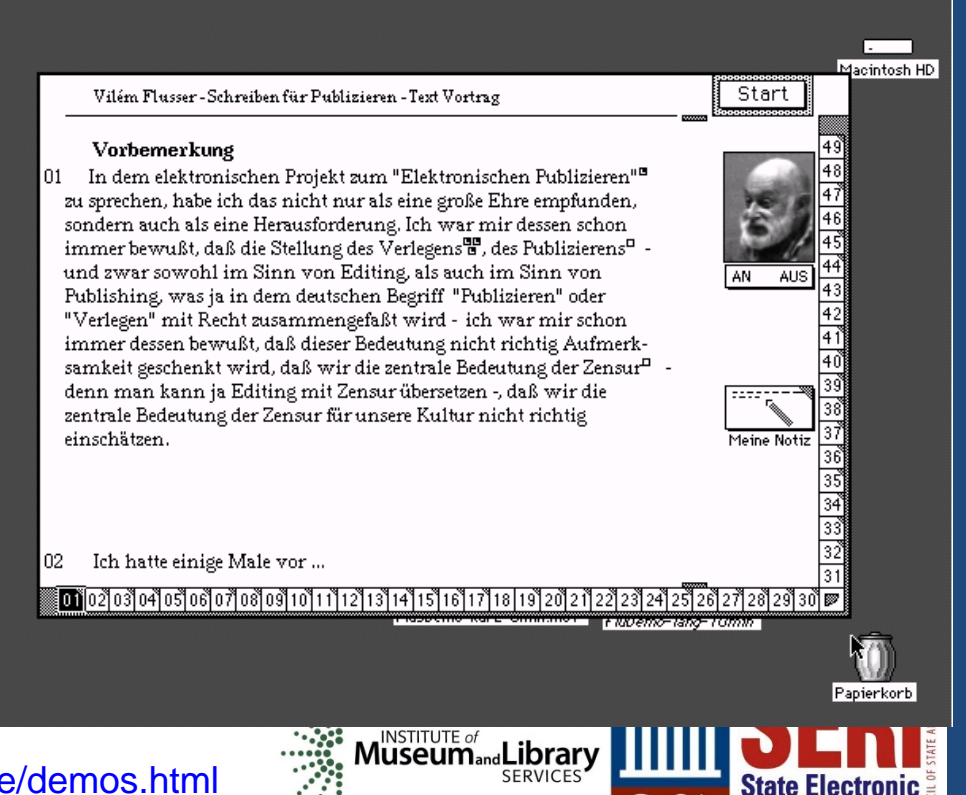

### **Mounting a Forensically Packaged Disk Image in the BitCurator Environment**

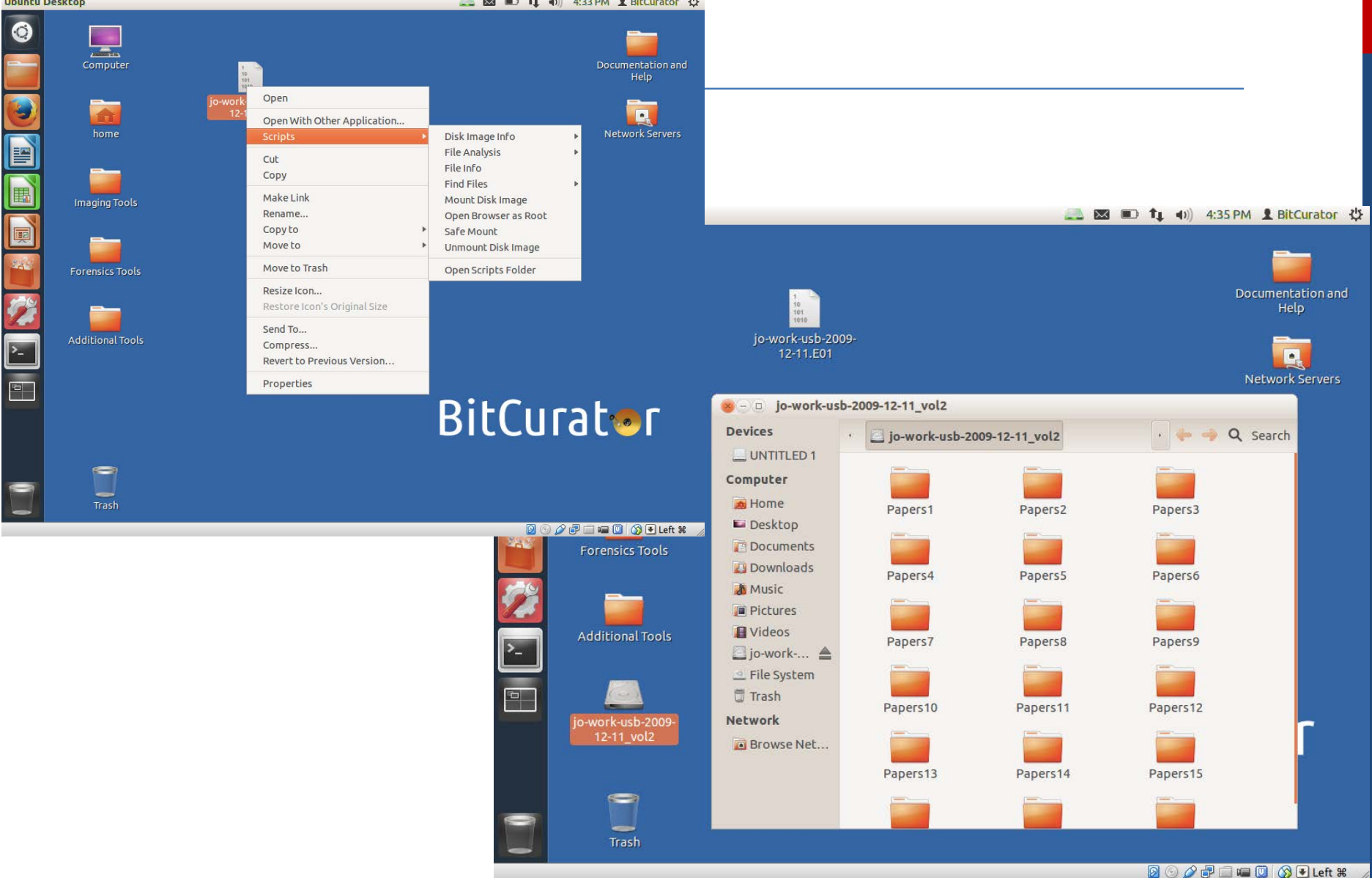

### **Exporting Files from a Disk Image**

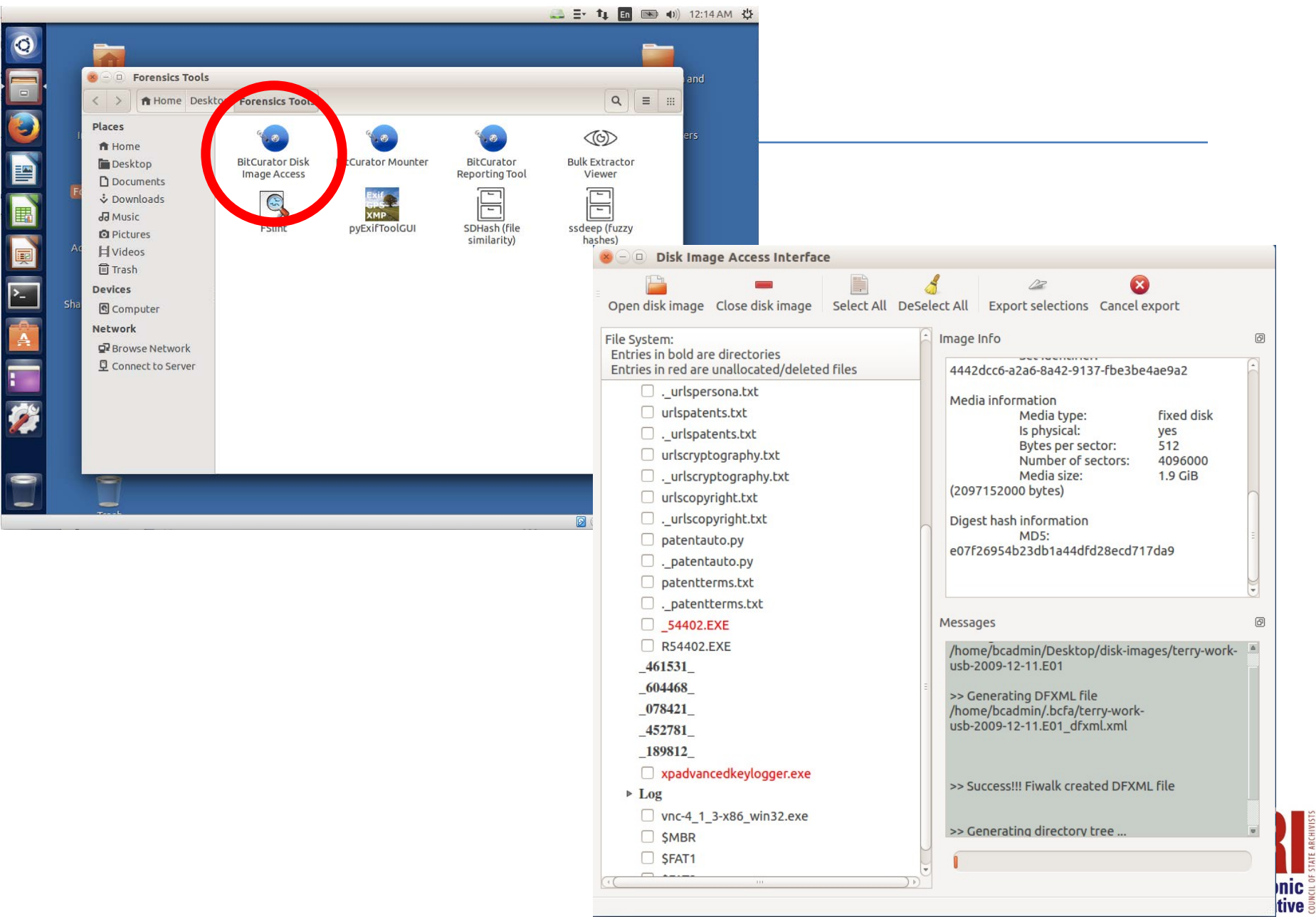

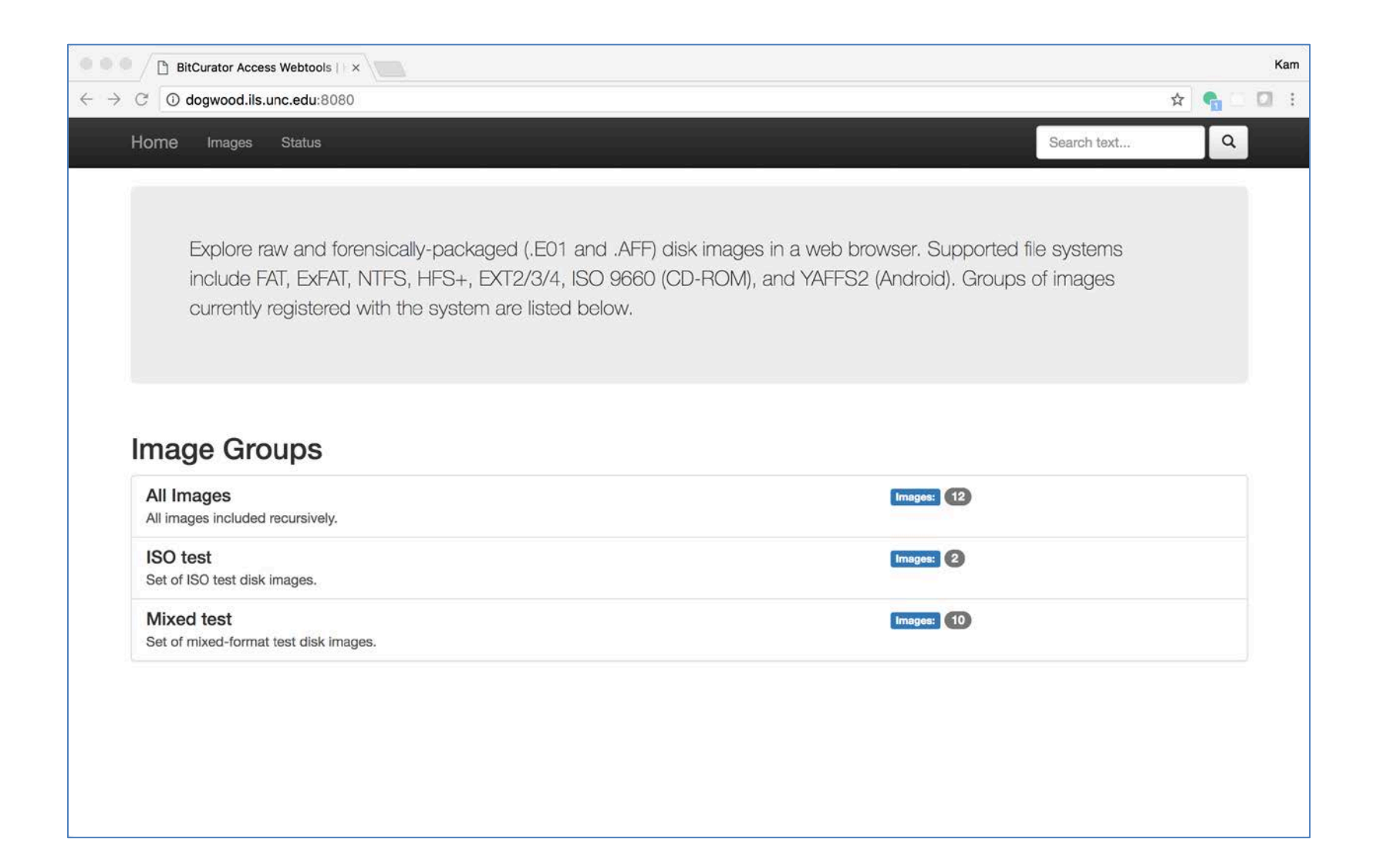

<https://github.com/BitCurator/bitcurator-access-webtools>

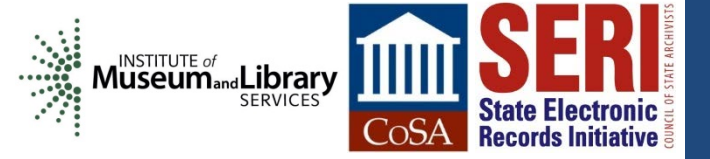

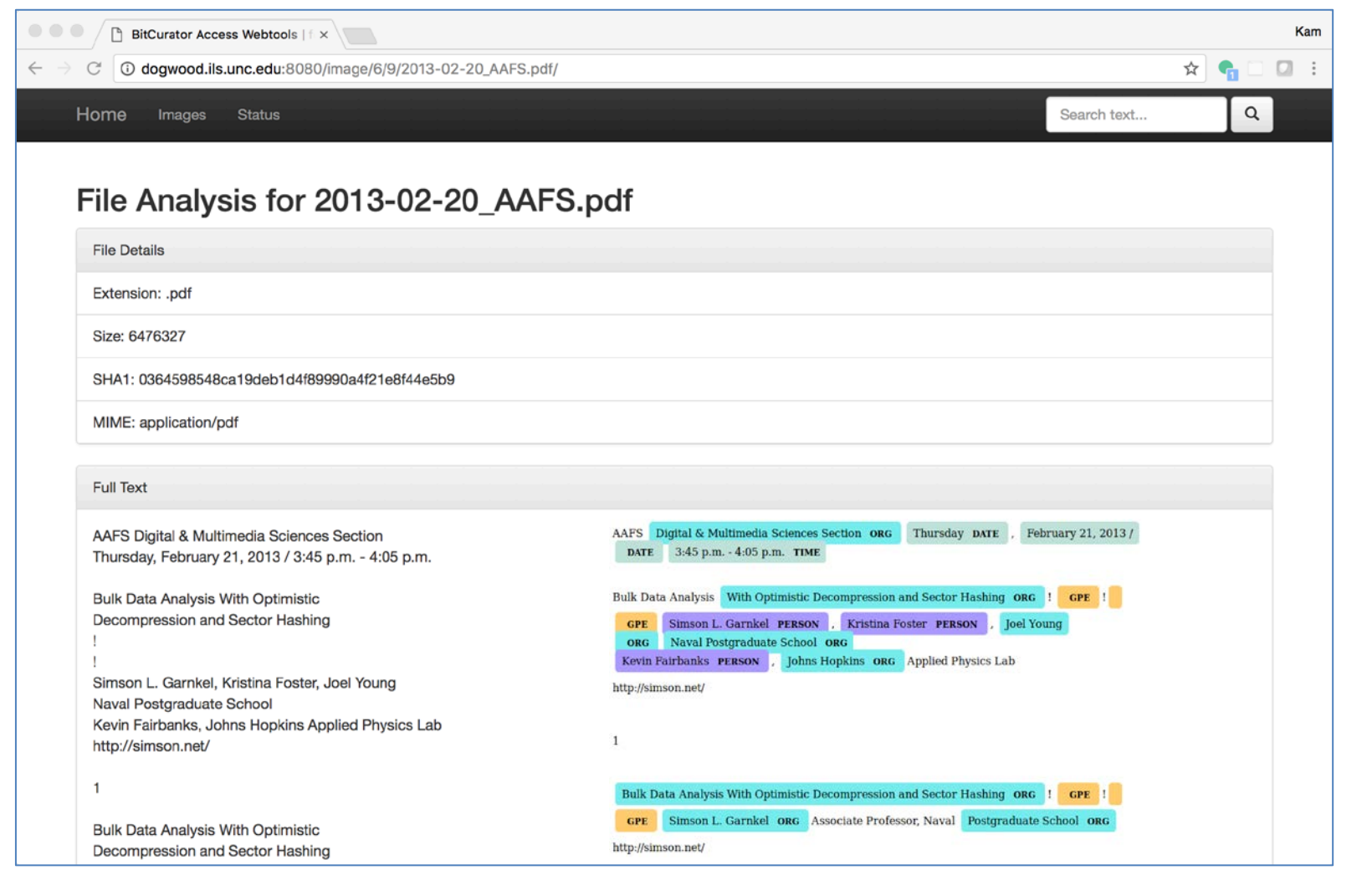

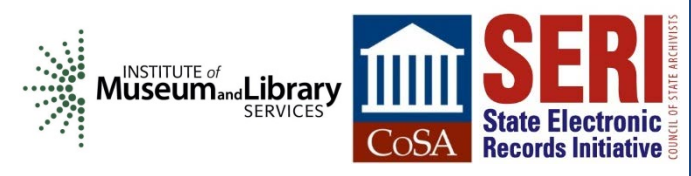

#### Identifying Potentially Sensitive Data using Bulk Extractor - Scanning Options

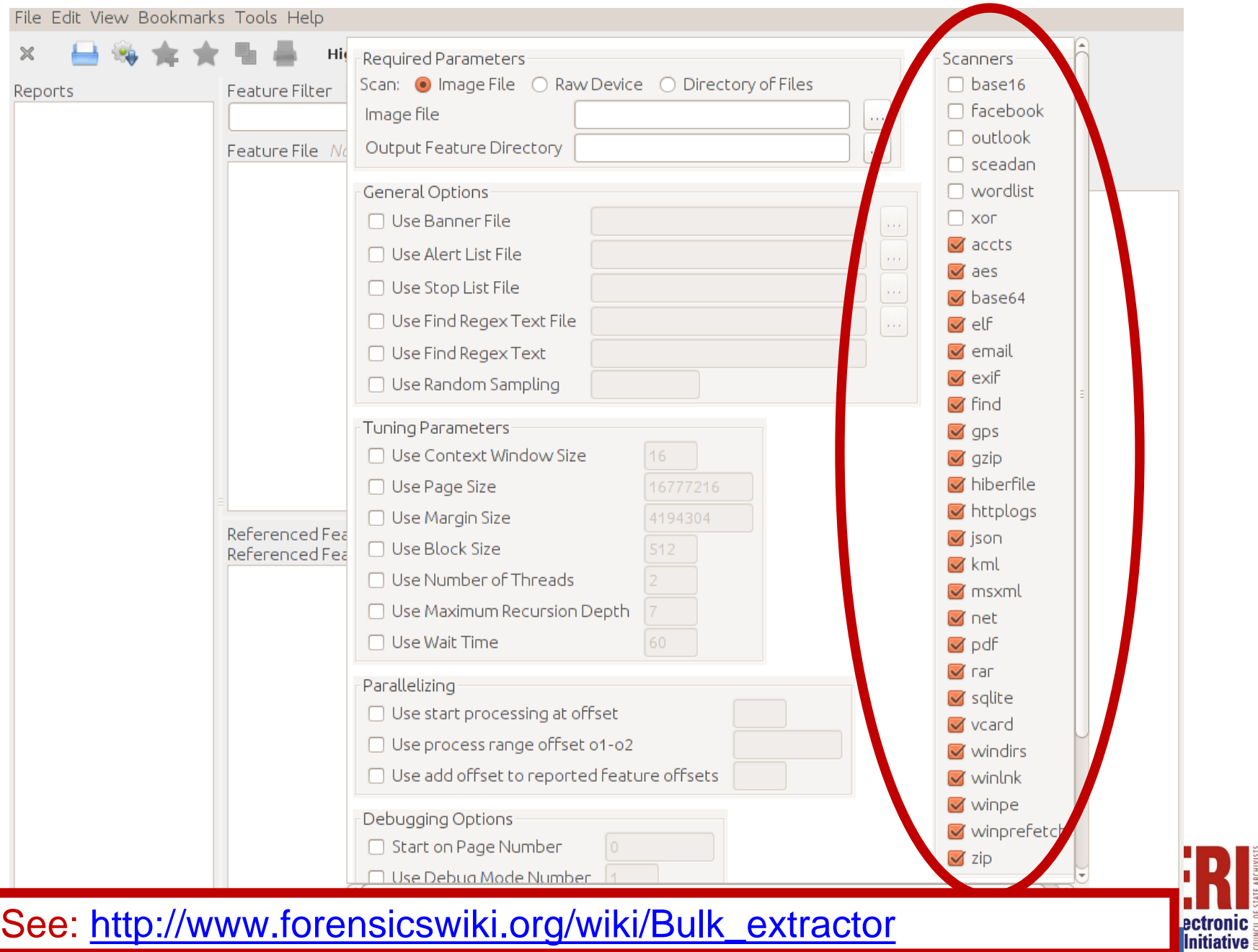

### Histogram of Email Addresses (Specific Instances in Context on Right)

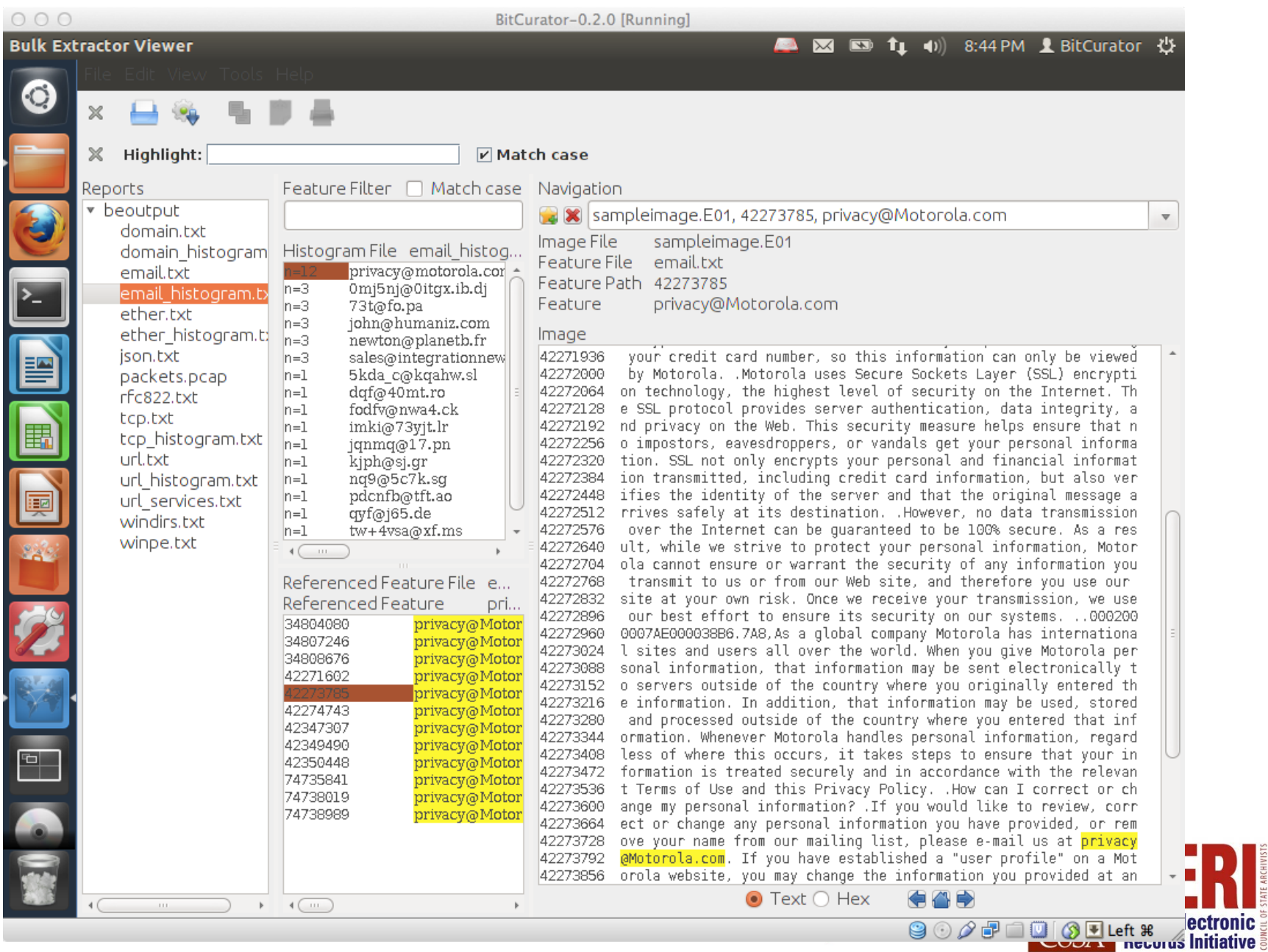

# **Generating BitCurator Reports**

#### **BitCurator Reporting Tool** △ × ■ t」 (i) 1:10 PM 1 BitCurator 设 **Bitcurator Reports**  $\bullet$ Run All Fiwalk XML Annotated Features Reports **File Access** Documentation and Computer Produces Office Open XML and PDF reports to assist in image analysis **Help Fiwalk XML File** /home/bcadmin/Desktop/SampleData/sampleimage.xml ... **Annotated Feature Files Directory** home **Network Servers** /home/bcadmin/Desktop/SampleData/annotated-features m, **Output Directory For Reports (new)** /home/bcadmin/Desktop/SampleData/bc-reports m. **Config File (optional) Imaging Tools** /Path/To/file **Command Line Output** EØ 3) /home/bcadmin/Desktop/SampleData/reportingoutput/reports/FiwalkReport.pdf **Forensics Tools** 4) /home/bcadmin/Desktop/SampleData/reportingoutput/reports/FiwalkDeletedFiles.pdf 5) /home/bcadmin/Desktop/SampleData/reportingoutput/reports/BeReport.pdf 6) /home/bcadmin/Desktop/SampleData/bcreports/bc format bargraph.pdf **Additional Tools** 7) /home/bcadmin/Desktop/SampleData/bc-reports/format\_table.pdf 8) /home/bcadmin/Desktop/SampleData/bc-reports/FiwalkReport.pdf 9) /home/bcadmin/Desktop/SampleData/bc-reports/FiwalkDeletedFiles.pdf 10) /home/bcadmin/Desktop/SampleData/bc-reports/BeReport.pdf Generating Excel report /home/bcadmin/Desktop/SampleData/bcreports/sampleimage.xml.xlsx ator >> Success!!! Reports generated in the directory: 힉 /home/bcadmin/Desktop/SampleData/bc-reports Close Cancel **Run Trash 2000 - 中山中国 3 Fleft # Electronic COSA** Records Initiative

- Provenance metadata about the disk capture process
- Technical metadata about the specific storage partition(s) on the disk

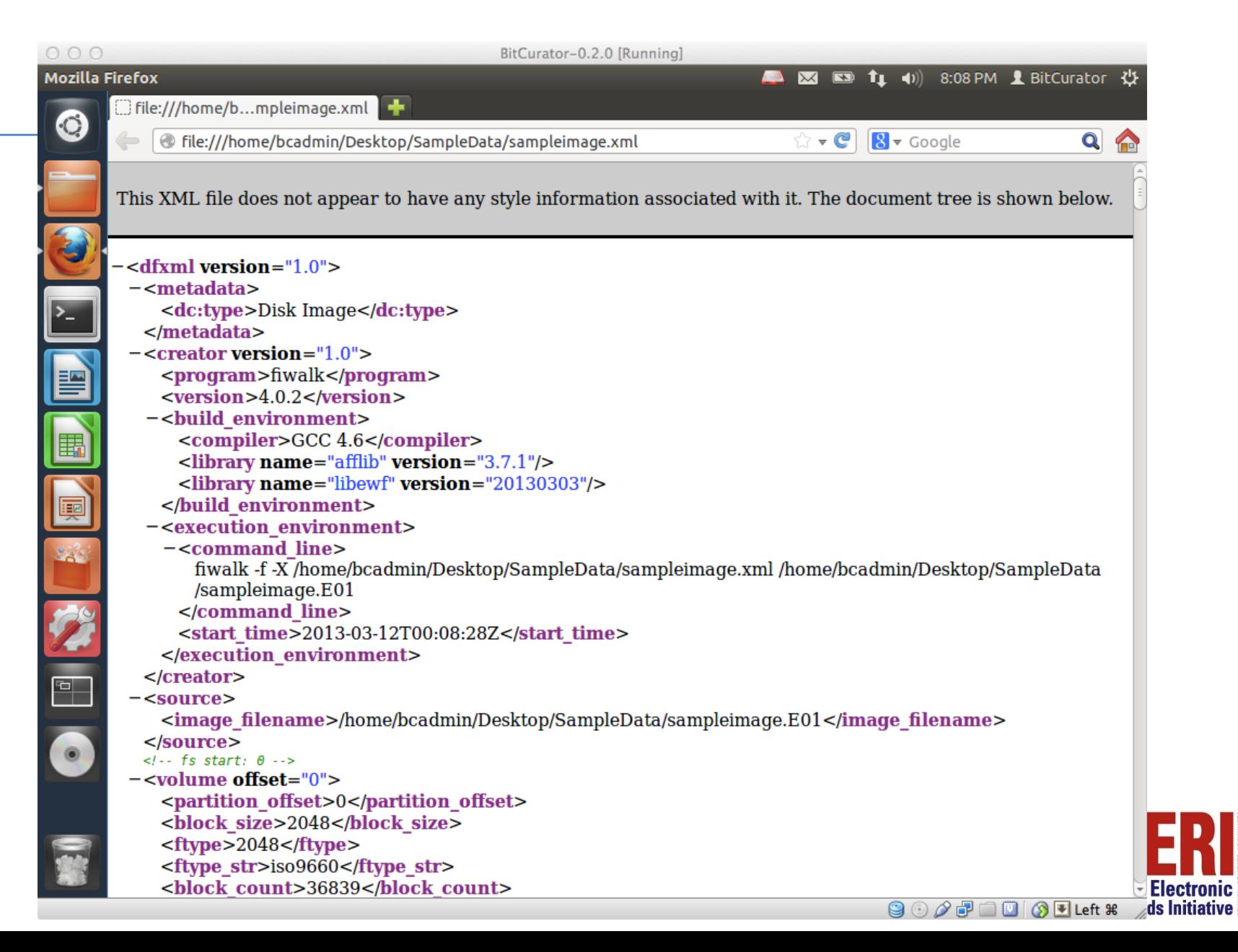

Operationalizing Original Order - Filesystem Metadata Output from fiwalk\*

```
-<fileobject>
 -<parent object>
     \leqinode>102</inode>
   </parent object>
   <filename>Papers8/37638.BrannyPhyle.Joseph+Moore.pdf</filename>
   <partition>1</partition>
   <id>901</id>
   <name type>r</name type>
   <filesize>100857</filesize>
   \alphaloc>1\alphaloc>
   <sub>used>1</sub><sub></sub><sub>used></sub>
   <inode>6783</inode>
   \epsilon <meta type>1\epsilon/meta type>
   <mode>511</mode>
   \mathbf{<}nlink>1 </nlink>
   \langle \text{uid}\rangle >0 \langle \text{width}\rangle<qid>0<qid><mtime prec="2">2009-11-17T19:35:10</mtime>
   <atime prec="86400">2009-12-10T05:00:00</atime>
   <crtime prec="2">2009-12-10T19:34:11</crtime>
   <libmagic>PDF document, version 1.4 </libmagic>
 -\epsilon - \epsilon runs
     <br/>byte_run file_offset="0" fs_offset="56621568" img_offset="56653824" len="100857"/>
   </byte runs>
   <hashdigest type="md5">eb60256dabffa67cef7211bcba659815</hashdigest>
   <hashdigest type="sha1">e56f606877f10daf91dc0304ea120b35452bd36e</hashdigest>
 </fileobject>
```
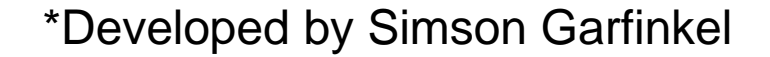

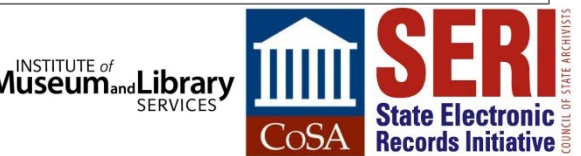

XML Schema for Digital Forensics XML

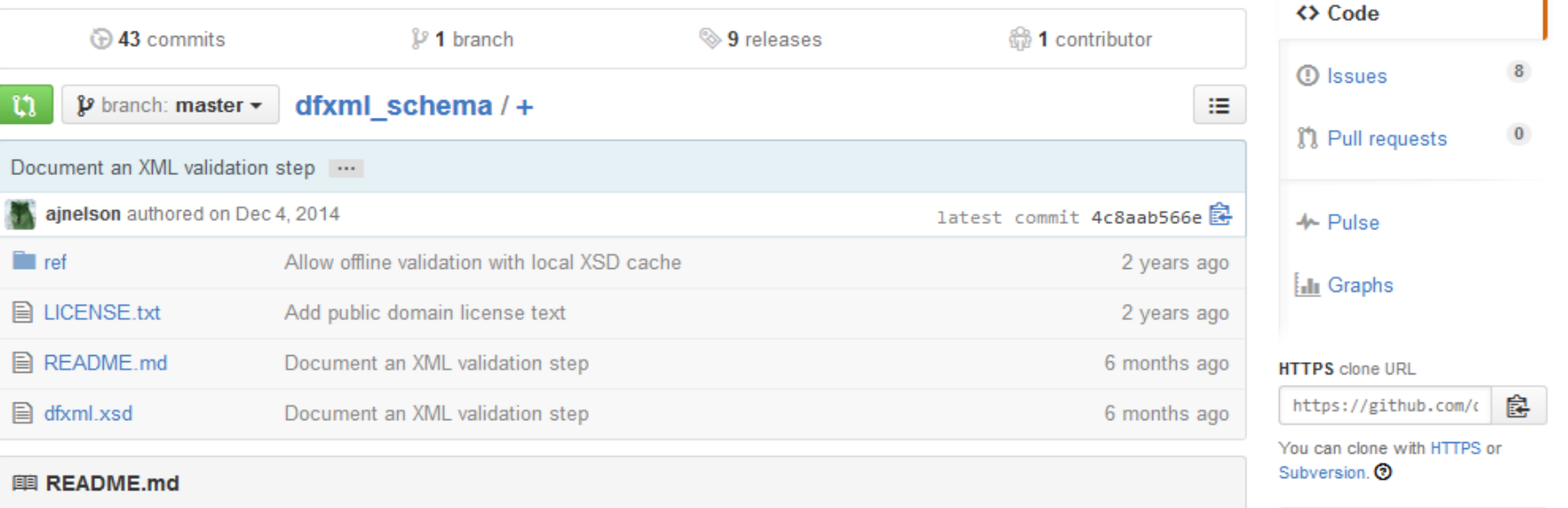

This is the schema repository for Digital Forensics XML, version 1.1.1.

If you intend to use the dfxml.xsd file as a DFXML document validator, note that you will also need to download two accompanying xsd files under the "ref" directory. The easiest way to do this is by downloading the repository as a Git clone, or by downloading the zip archive from the Github page.

To report issues, questions, or feature requests, please either:

- File a Github issue, seeing first if it is already filed, here.
- Email the dfxml@nist.gov mailing list. If you wish to join the mailing list, send an email to dfxmlsubscribe@nist.gov (no subject or message body is necessary), and a moderator will grant access.

#### https://github.com/dfxml-working-group/dfxml\_schema

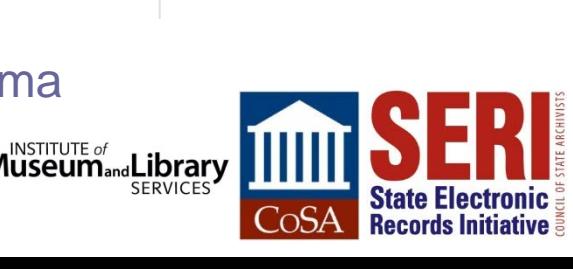

Clone in Desktop

**C** Download ZIP

### PREMIS (Preservation) Metadata Generated from Running BitCurator Tools – Recorded as PREMIS Events

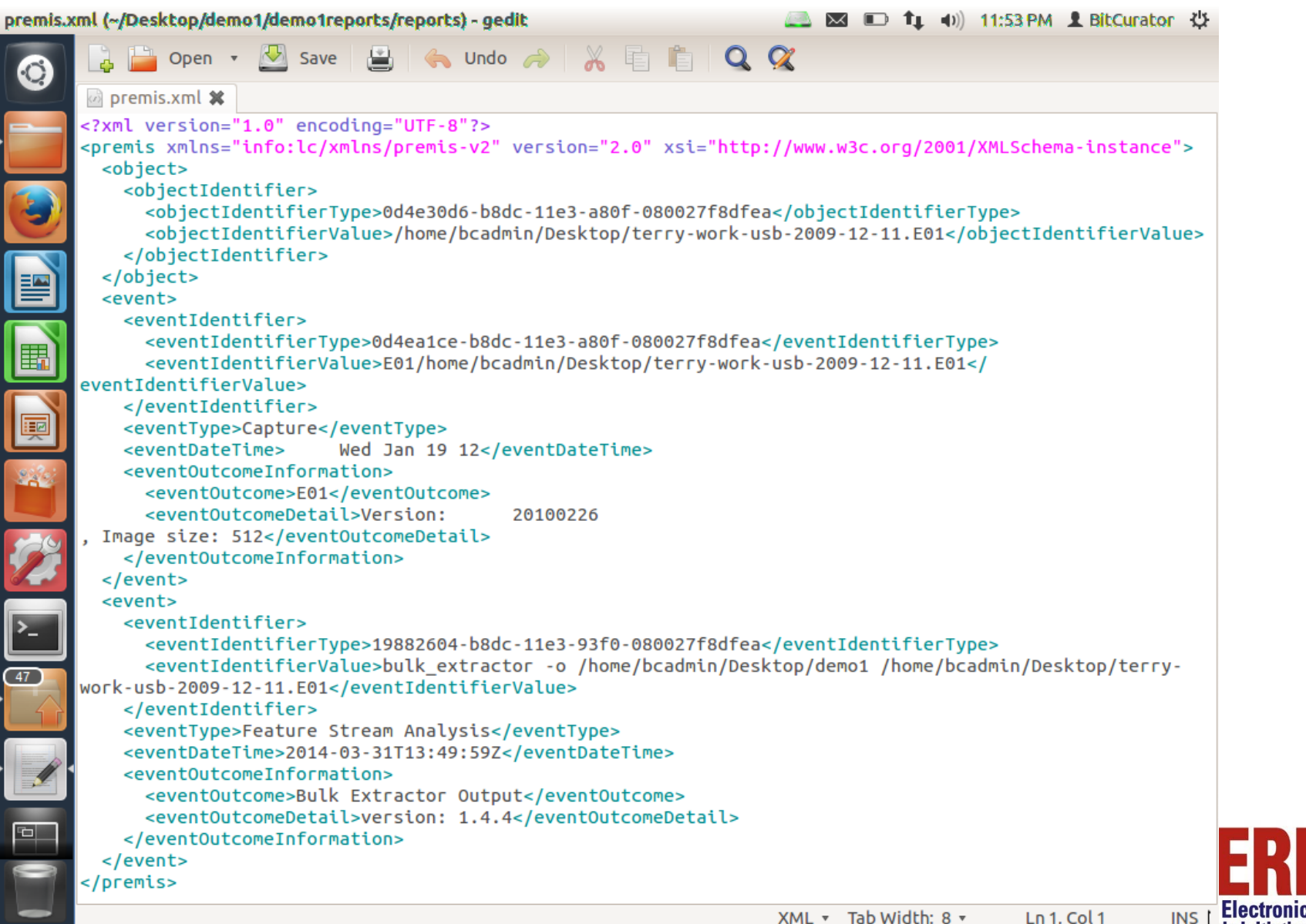

**Recovery mecords Initiative** 

#### Various Specialized BitCurator Reports

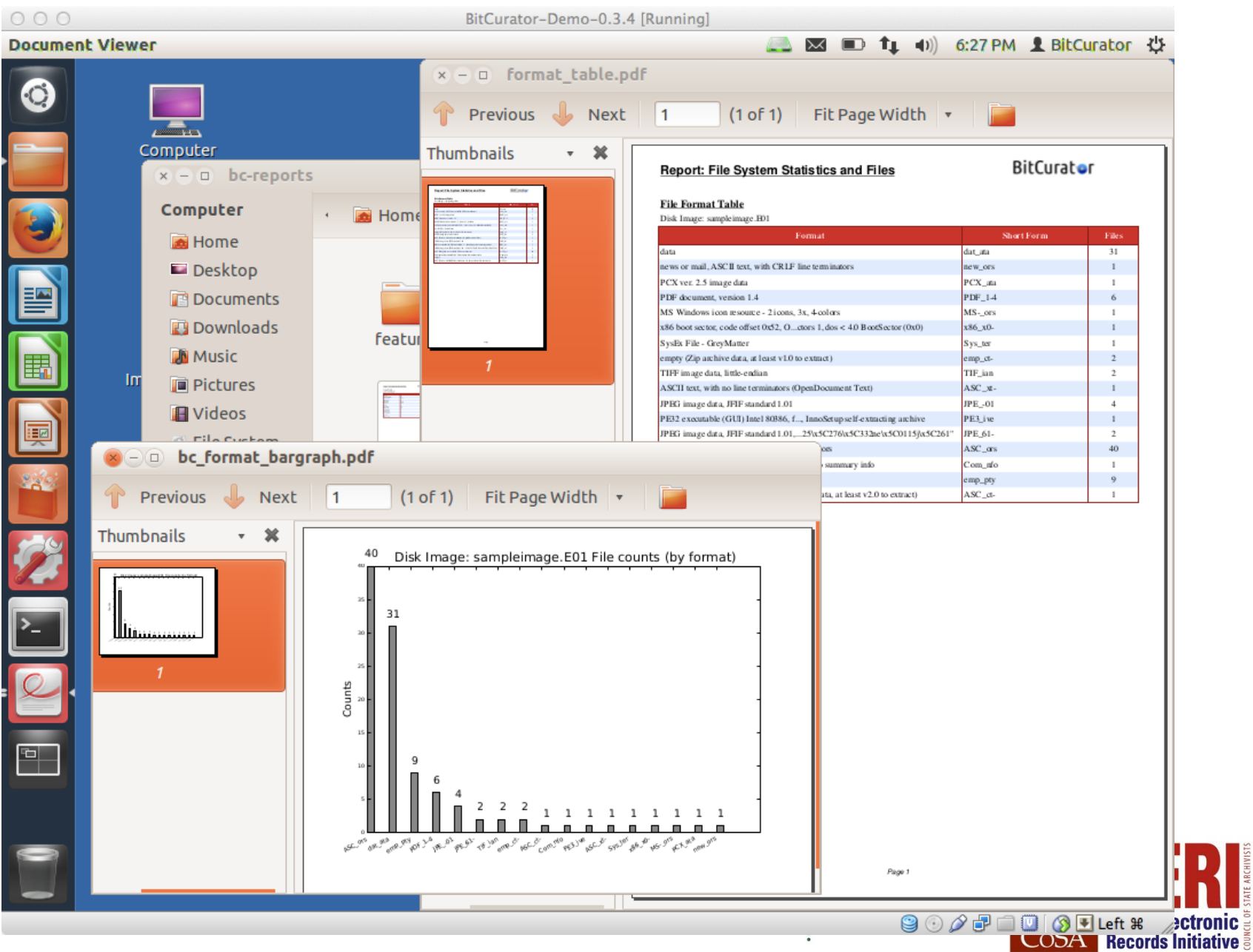

### **Other Functionality to Meet Identified User Needs:**

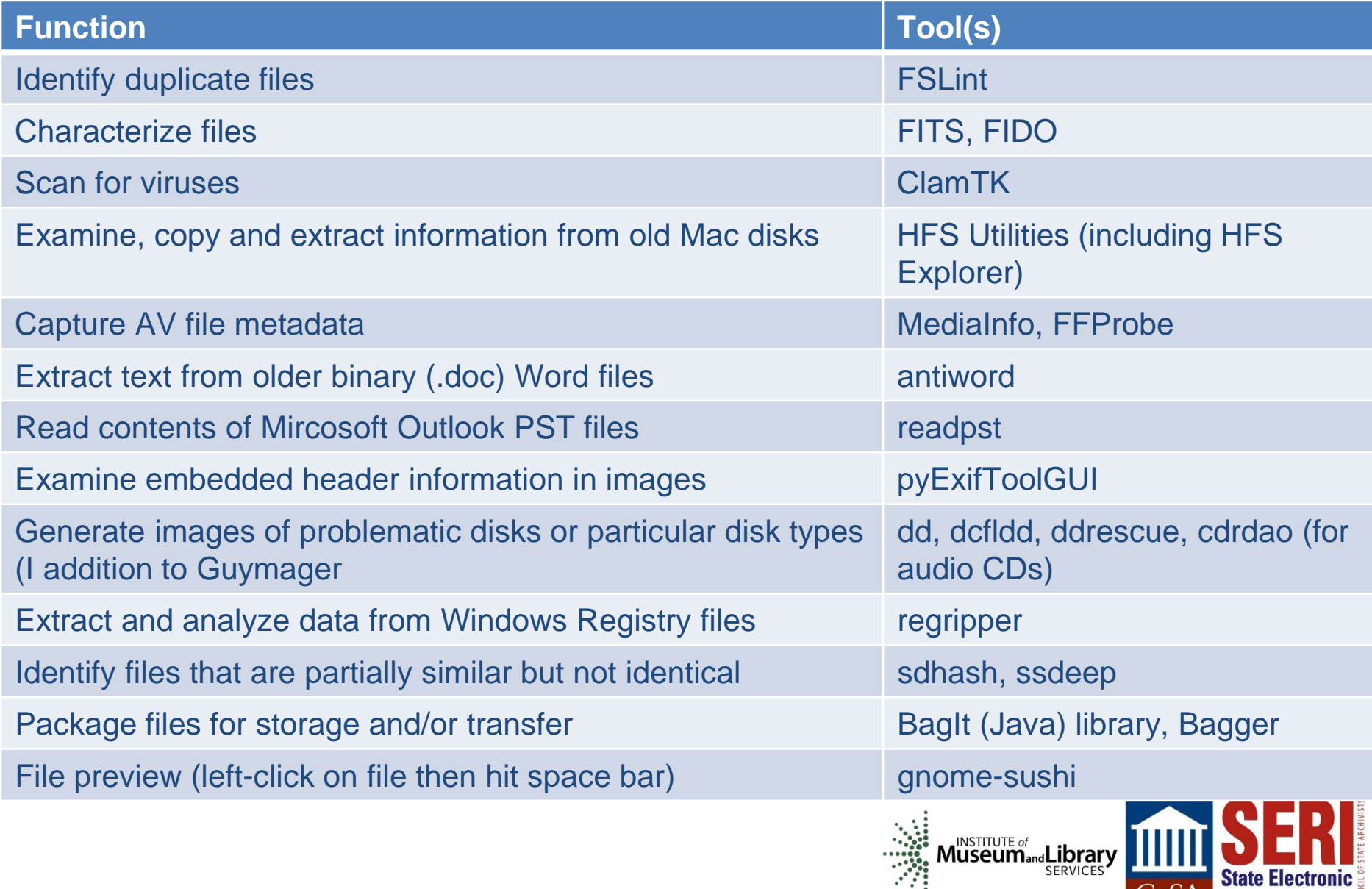

**Records Initiative** 

### **Other Functionality to Meet Identified User Needs (Continued):**

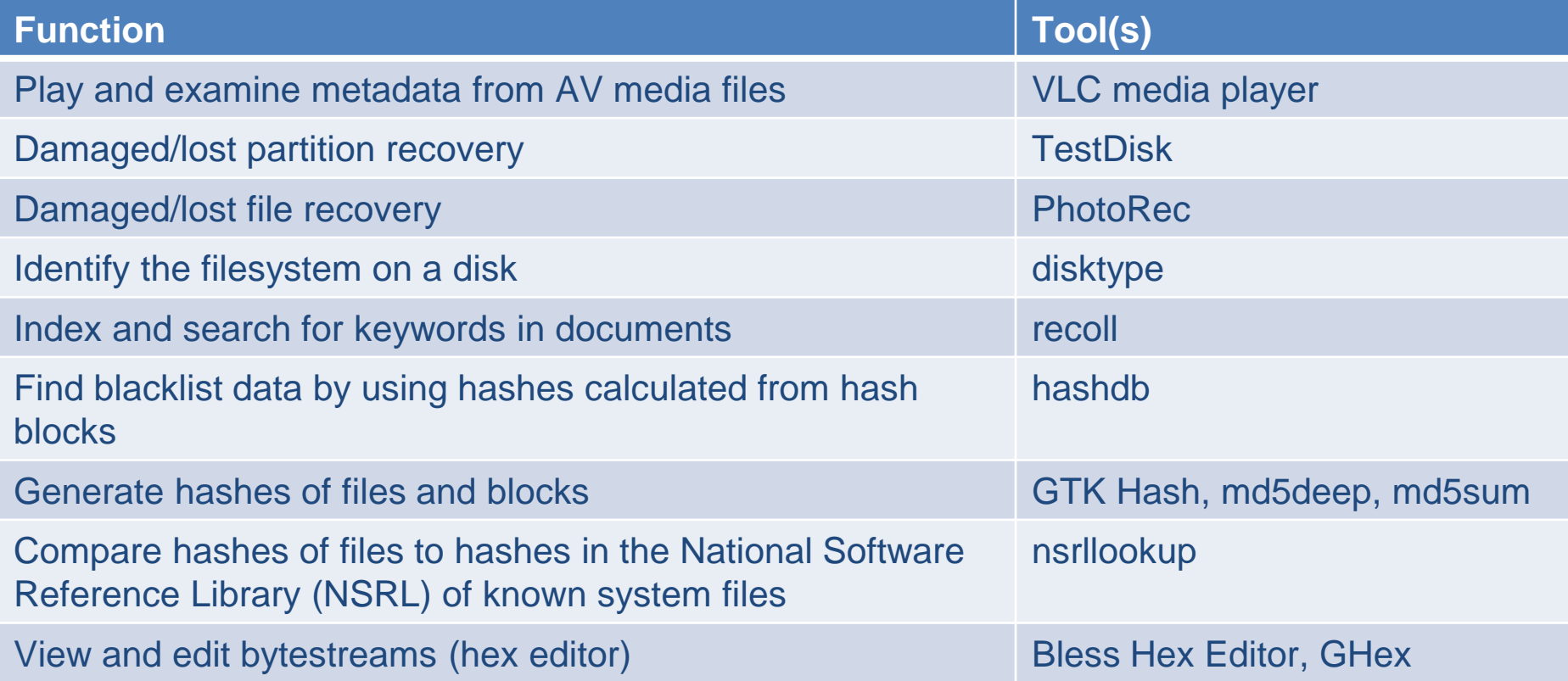

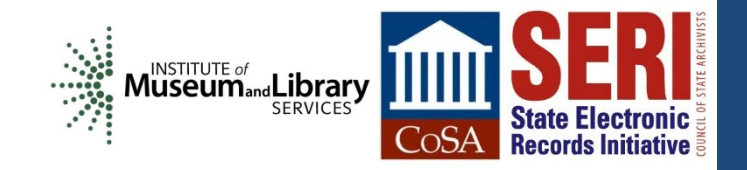

### **Incorporating digital forensics into LAM workflows**

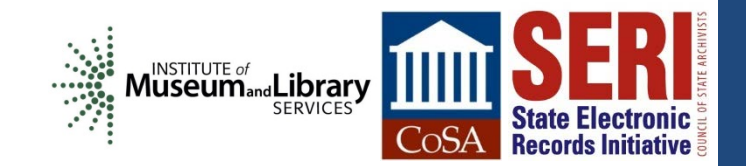

# **Five Sources of Workflow Examples**

Martin J. Gengenbach, "'The Way We Do it Here': Mapping Digital Forensics Workflows in Collecting Institutions," A Master's Paper for the M.S. in L.S degree. August 2012. [http://digitalcurationexchange.org/system/files/gengenbach-forensic-workflows-](http://digitalcurationexchange.org/system/files/gengenbach-forensic-workflows-2012.pdf)[2012.pdf](http://digitalcurationexchange.org/system/files/gengenbach-forensic-workflows-2012.pdf)

AIMS Work Group, "AIMS Born-Digital Collections: An Inter-Institutional Model for Stewardship," January 2012. [http://www2.lib.virginia.edu/aims/whitepaper/AIMS\\_final.pdf](http://www2.lib.virginia.edu/aims/whitepaper/AIMS_final.pdf)

Digital Sustainability Lab – Massachusetts Institute of Technology [http://www.dpworkshop.org/sites/default/files/DCM-Pipeline\\_28Apr2015.pdf](http://www.dpworkshop.org/sites/default/files/DCM-Pipeline_28Apr2015.pdf)

Workflows, BitCurator Consortium <https://bitcuratorconsortium.org/workflows>

OSSArcFlow Project - <https://educopia.org/research/ossarcflow>

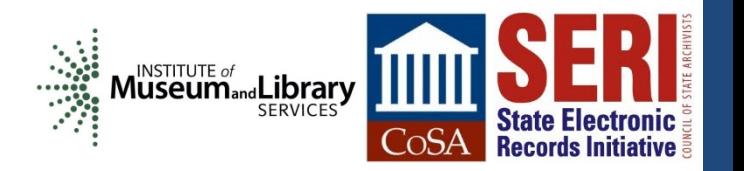

Figure 1. Beinecke Rare Book and Manuscript Library, Yale University

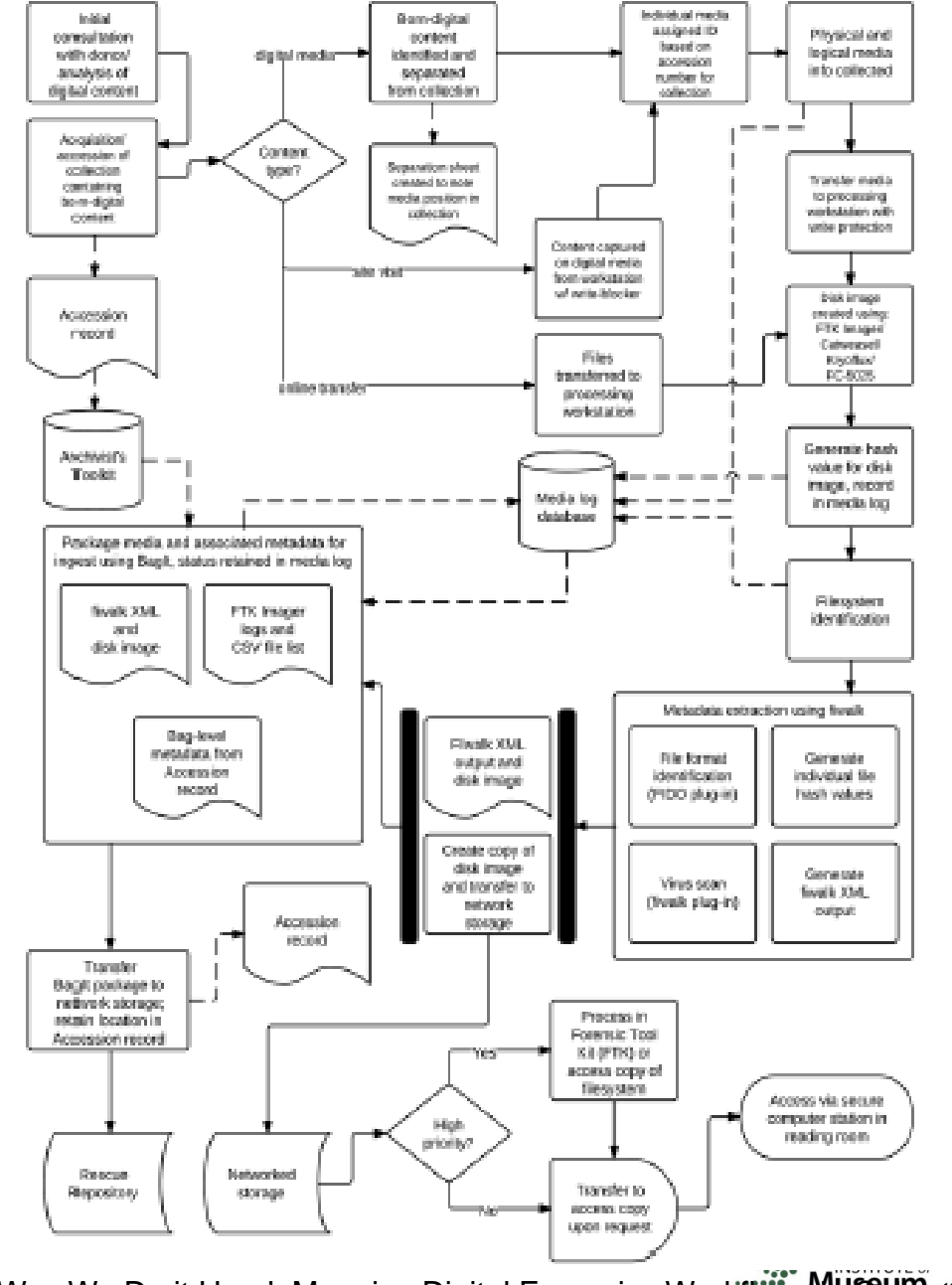

Martin J. Gengenbach, "The Way We Do it Here': Mapping Digital Forensics Workflows Milesulp Institutions," A Master's Literature in Collections, and the Collection of the Master's Literature in Collection State Electronic Paper for the M.S. in L.S degree. August, 2012.

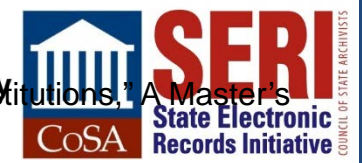

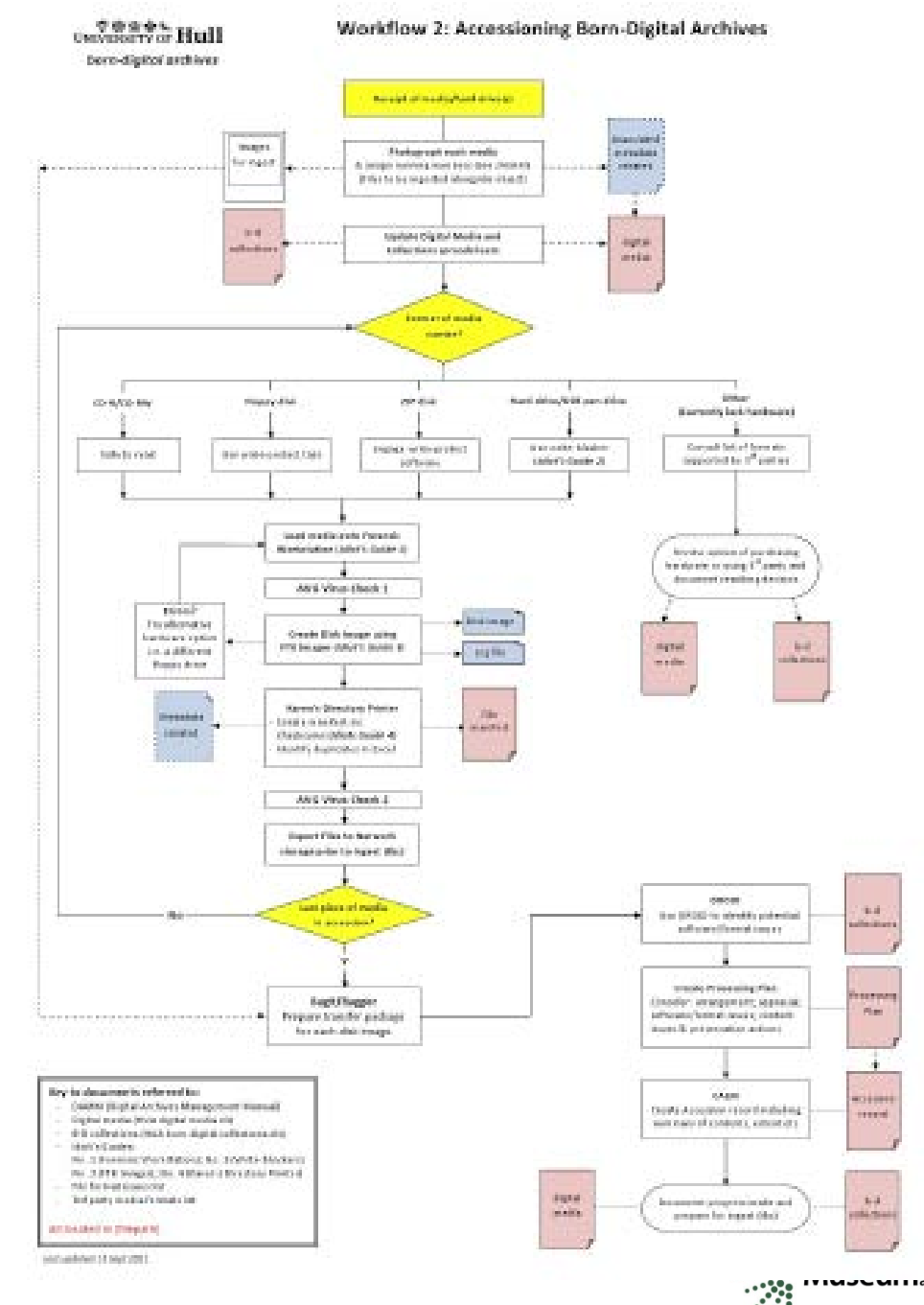

AIMS Work Group, "AIMS Born-Digital Collections: An Inter-Institutional Model for Stewardship," January 2013.

**Library**<br>SERVICES **State Electronic Records Initiative** 

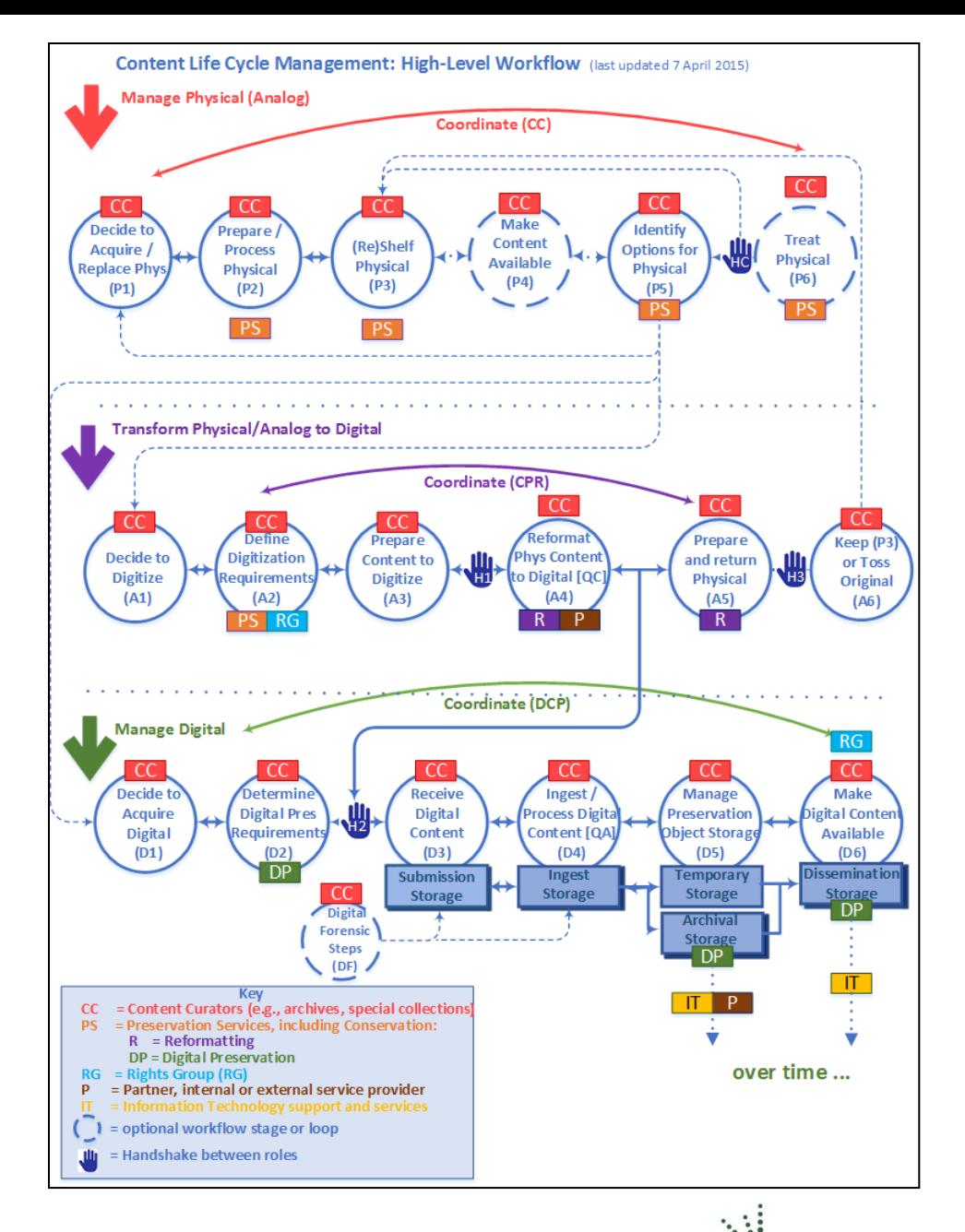

 $\frac{1}{2}$ 

Kari Smith, Massachusetts Institute of Technology. Kari Smith, Massachusetts Institute of Technology. whise Museum and Library [http://www.dpworkshop.org/sites/default/files/DCM-Pipeline\\_28Apr2015.pdf](http://www.dpworkshop.org/sites/default/files/DCM-Pipeline_28Apr2015.pdf)

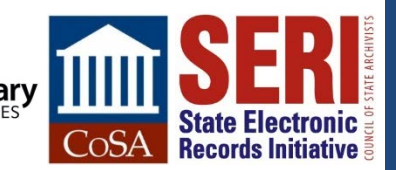

### **BitCurator** CONSORTIUM

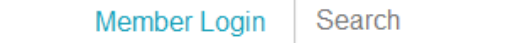

About Us  $\sim$ Why Digital Forensics -Using BitCurator  $\sim$ 

Get Involved -Events

 $\alpha$ 

#### **Using BitCurator**

**Getting Started** 

Documentation

**Workflows** 

Videos

#### Not a member?

Much of the content on BitCuratorConsortium.org is accessible to members only. Learn more about the benefits of joining the BCC.

#### **Workflow**

The following workflows depict the step-by-step processes BitCurator Consortium members follow to acquire, process, describe, and store the born-digital materials in their collections. Most of these resources are only accessible to members. Learn more about the benefits of membership.

If you are interested in adding a workflow to our listing, please contact us.

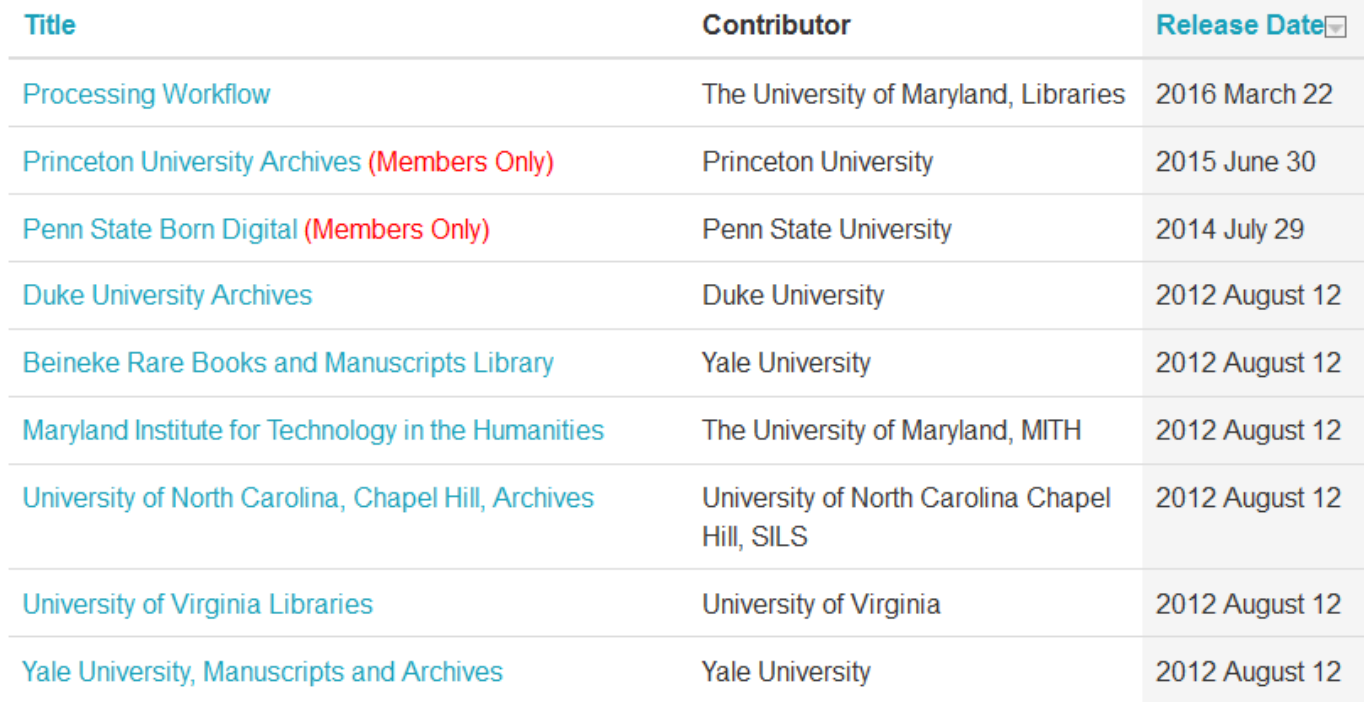

<https://bitcuratorconsortium.org/workflows>

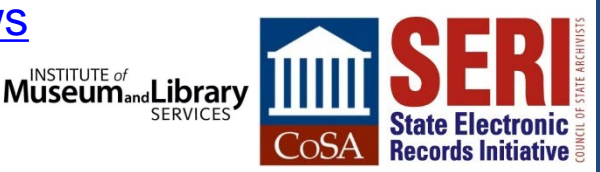

### **EDUCOPIA INSTITUTE**

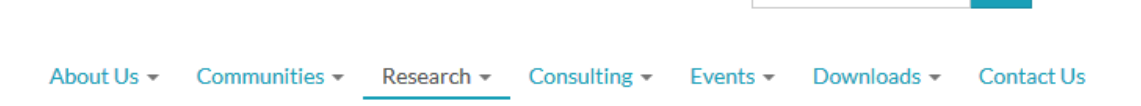

#### Research

**Continuing Education** 

**Nexus** 

Mapping the Landscapes

**Digital Preservation** 

Aligning National Approaches to **Digital Preservation (ANADP)** 

Chronicles

Distributed Digital Preservation (DDP)

**Electronic Theses and Dissertations** 

**Identifying Continuing Opportunities** for National Collaboration (ICONC)

**OSSArcFlow** 

News on the Margins

**Scholarly Communication** 

Chrysalis

Developing A Curriculum to Advance **Library-Based Publishing** 

**Incubating Programs and Ideas** 

Digital Preservation | OSSArcFlow

#### OSSArcFlow

 $\overline{\mathbf{C}}$ 

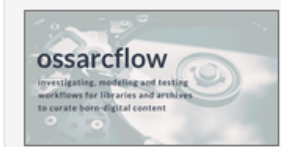

Contact: Katherine Skinner

**Additional Documents: M**OSSArcFlow proposal Investigating, Synchronizing, and Modeling a Range of Archival **Workflows for Born-Digital Content** 

#### **Project Abstract**

The Educopia Institute, in collaboration with the University of North Carolina at Chapel Hill School of Information and Library Science (UNC SILS), LYRASIS, and Artefactual, Inc., are investigating. synchronizing, and modeling a range of workflows to increase the capacity of libraries and archives to curate born digital content. These archival workflows will incorporate three leading open source software (OSS) platforms-BitCurator, Archivematica, and ArchivesSpace-and the project will be designed to generate findings that can be generalizable to settings that are using other platforms and applications.

This project will significantly impact curation practices by increasing our understanding of how institutions of different sizes and types may engage in OSS tool integration and workflow development. Our findings will be used to support a broad range of libraries and archives actively collecting and curating digital content. The knowledge gained by working with multiple institutions of different types and sizes will also broaden field-wide understanding of curation approaches and priorities, and how those impact the use of tools and capabilities in Archivematica, ArchivesSpace, and BitCurator. We expect the empirical findings about institutional needs, as well as formal workflow models, to contribute to digital curation research literature.

This project has been generously funded by the Institute of Museum and Library Services.

#### **Project Outputs**

**Digital Dossiers** 

### <https://educopia.org/research/ossarcflow>

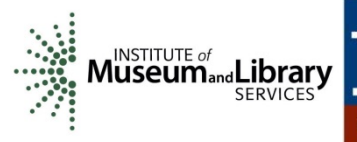

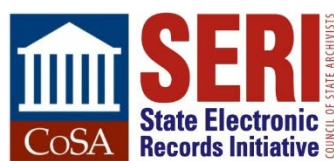

 $\alpha$ 

Search

### **EDUCOPIA INSTITUTE**

Q

#### As-Is Workflows (June 2018)

In the fall of 2017, the project team worked with partners at each institution to mockup a visual representation of their current workflow activities. Representing a "snapshot in time," these documents show how a diverse group of institutions are using OSS tools in their workflows to curate born-digital content. They also provide an essential starting point for synthesizing and comparing both the gaps and overlaps that currently exist between common OSS tools and environments.

- 1. Atlanta University Center, Robert W. Woodruff Library
- 2. District of Columbia Public Library
- 3. Duke University
- 4. Emory University
- 5. Kansas Historical Society
- 6. Massachusetts Institute of Technology
- 7. Mount Holyoke College
- 8. New York Public Library
- 9. Rice University
- **10. Stanford University**
- **11. New York University**
- 12. Odum Institute

<https://educopia.org/research/ossarcflow>

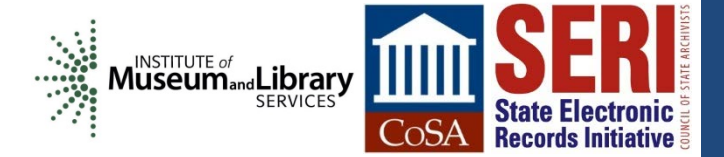

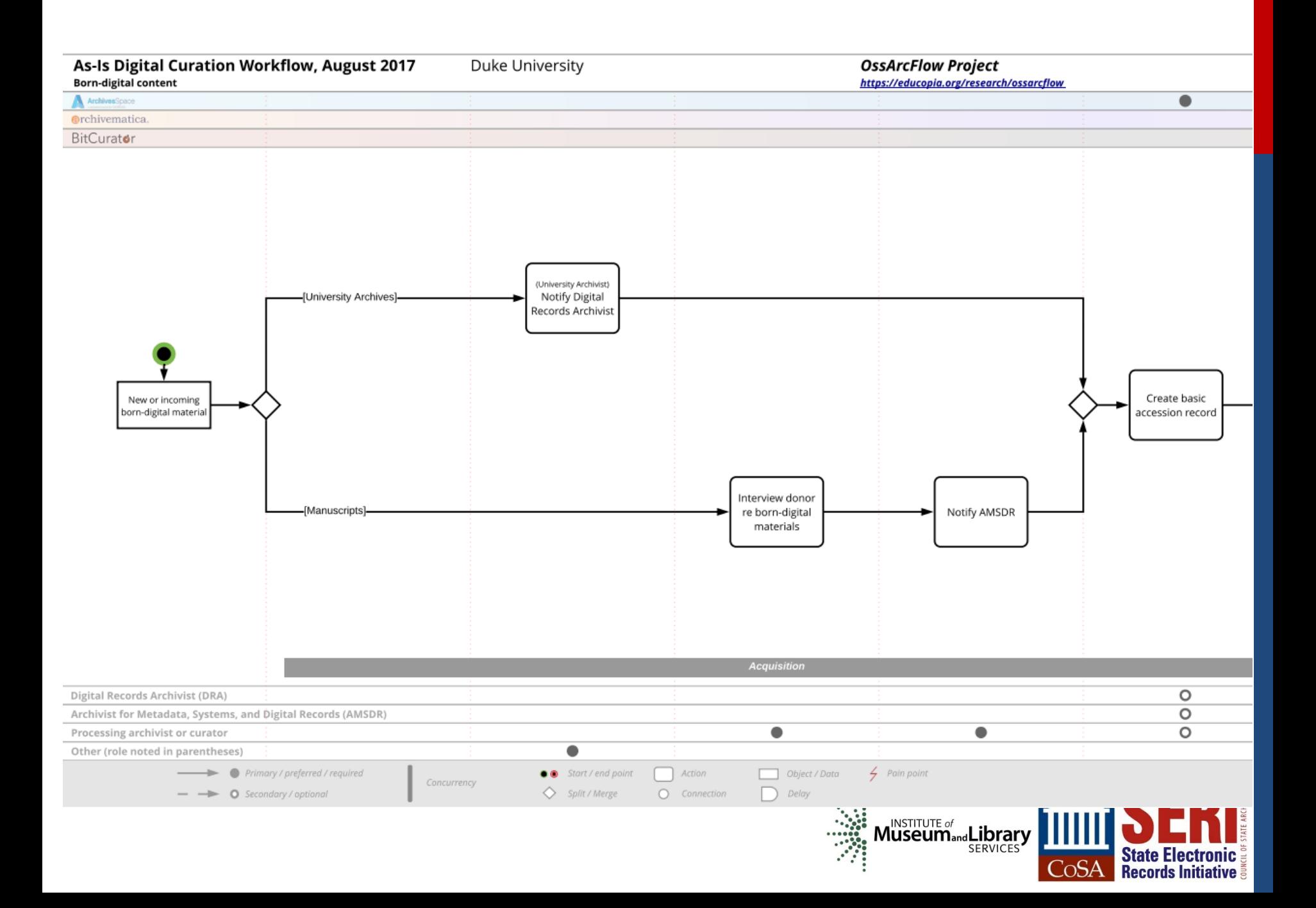

# **For Further Information**

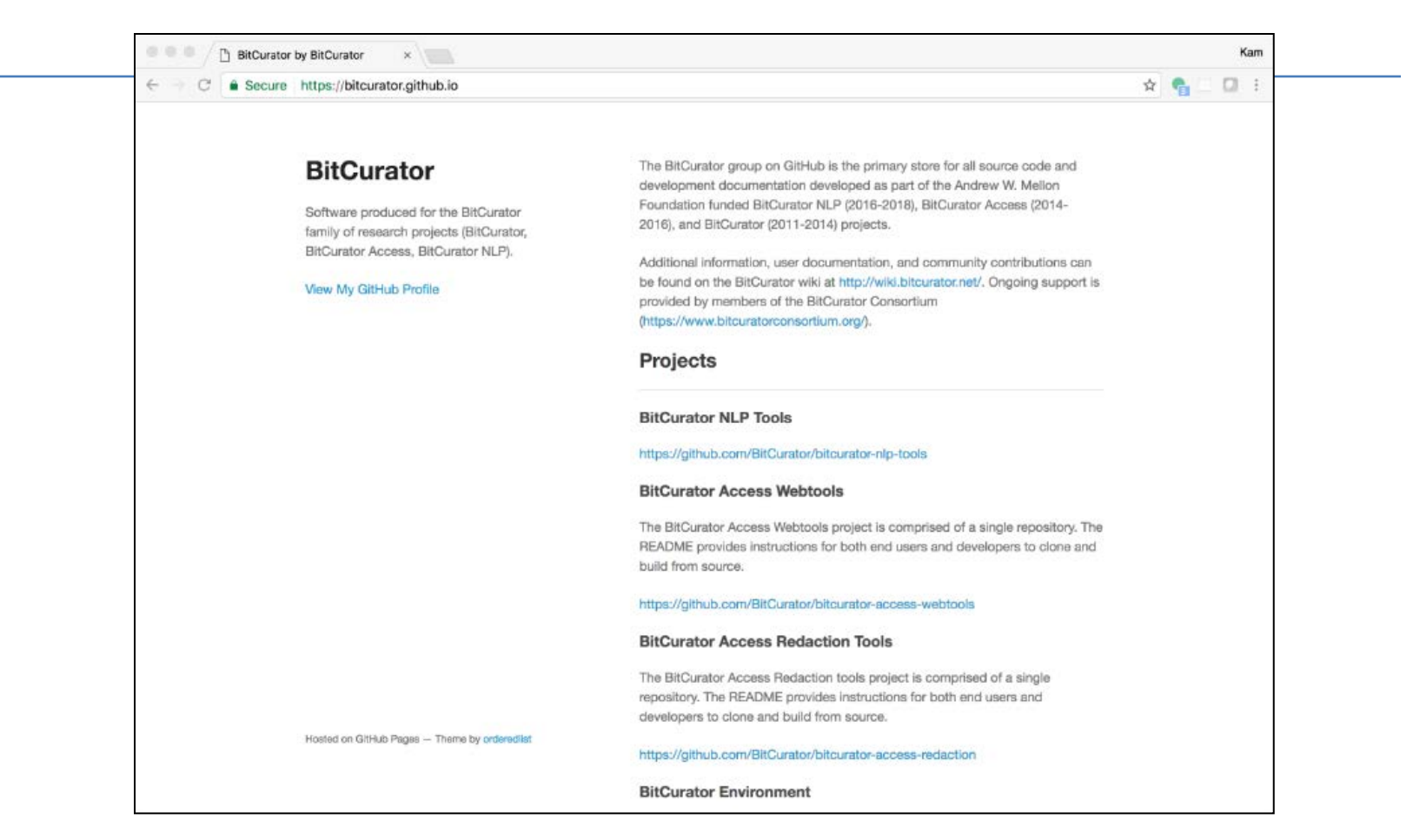

<https://bitcurator.github.io/>

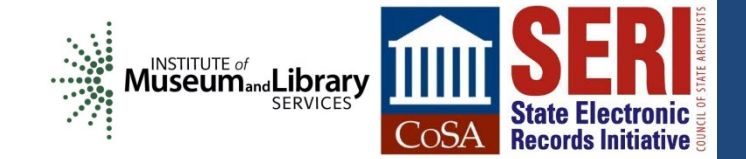

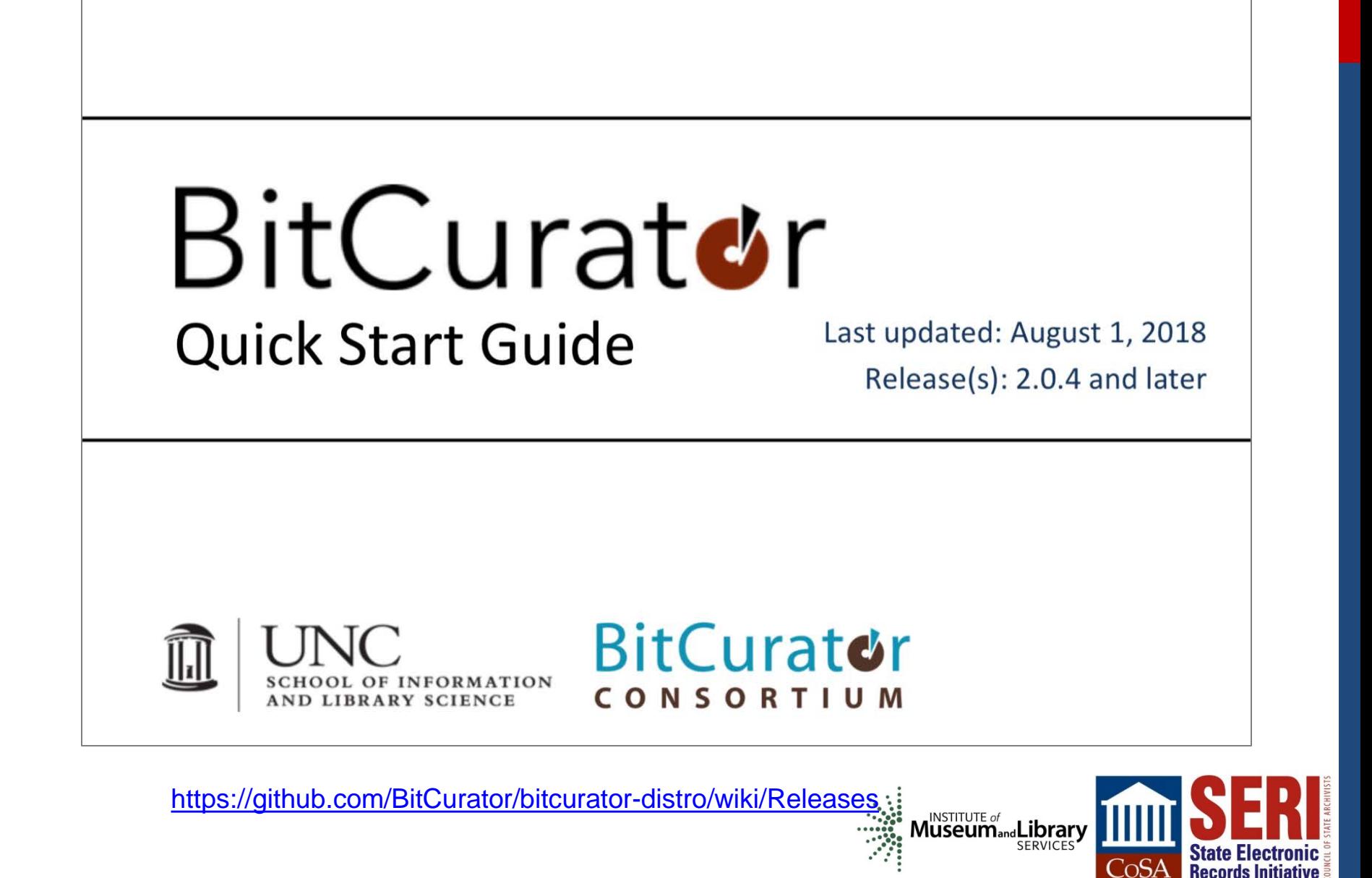

# **WEBINAR EVALUATION**

**We appreciate your feedback!**

**After you exit the webinar, you will automatically be taken to an online webinar evaluation.** 

**Please take a couple of minutes to complete the survey and help us plan future webinars.**

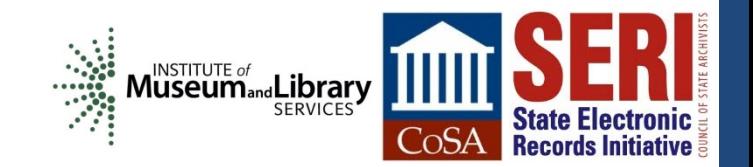

# **STAY CONNECTED & INFORMED**

**CoSA Website [http://www.statearchivists.org](http://www.statearchivists.org/)** 

> **CoSA Twitter Handle @StateArchivists**

**CoSA Facebook Page** 

**[www.facebook.com/CouncilOfStateArchivists](http://www.facebook.com/CouncilOfStateArchivists)** 

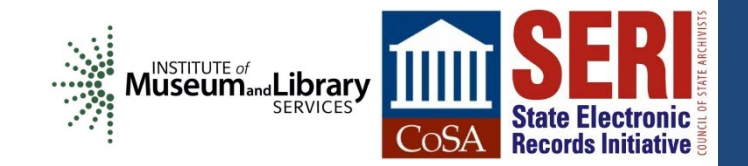